# $(Intenso)^<sup>®</sup>$

# **Intenso Music Runner**

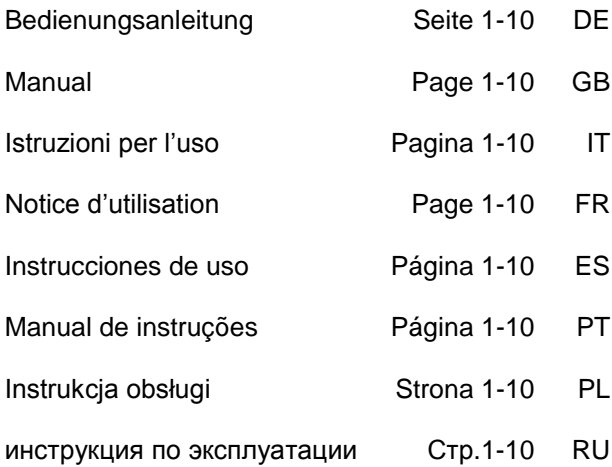

# <span id="page-1-0"></span>1. Inhaltsübersicht

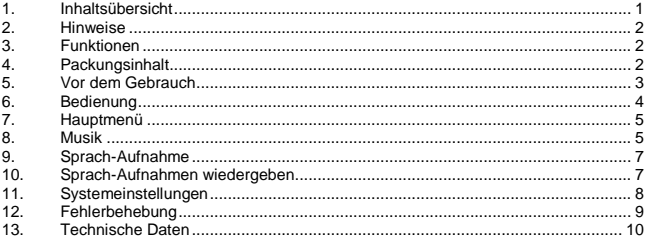

# <span id="page-2-0"></span>**2. Hinweise**

- Vermeiden Sie einen harten Aufprall des Gerätes.
- Verwenden Sie das Gerät nicht in extrem kalten, heißen, feuchten oder staubigen Gebieten. Setzen Sie es ebenfalls keinen direkten Sonnenstrahlen aus.
- Führen Sie häufiger Datensicherungen durch, um einen möglichen Datenverlust zu vermeiden.
- Vermeiden Sie das Benutzen in stark magnetisierten Feldern.
- Schützen Sie das Gerät vor Nässe. Wenn Feuchtigkeit in das Gerät eintritt, schalten Sie es bitte unverzüglich aus, danach säubern und trocknen Sie bitte das Gerät.
- Verwenden Sie bitte keine chemischen Lösungen, um das Gerät zu säubern. Hier bitte nur ein trockenes Tuch verwenden.
- Wir sind nicht haftbar für Schäden oder Datenverlust bei einer Fehlfunktion, fehlerhafter Handhabung, eigenhändiger Reparatur des Geräts oder Wechseln des Akkus.
- Bitte zerlegen Sie das Gerät nicht in Einzelteile, und versuchen Sie bitte nicht, es selbst zu reparieren, da die Garantie in diesem Fall erlischt.
- Bei Verwendung von Ohr- oder Kopfhörern in zu hoher Lautstärke kann es zu einer dauerhaften Schädigung des Gehörs kommen.

# <span id="page-2-1"></span>**3. Funktionen**

- $\bullet$ Abspielen von MP3, WMA und ASF Dateien
- $\bullet$ Ordner Navigation
- Sprachaufnahme  $\bullet$
- <span id="page-2-2"></span>SRS WOW Sound Effekt  $\bullet$

# **4. Packungsinhalt**

- $\bullet$ Intenso MP3-Player
- Stereo Kopfhörer  $\bullet$
- $\bullet$ AAA-Batterie
- $\bullet$ Bedienungsanleitung
- Garantiekarte $\sim$

# <span id="page-3-0"></span>**5. Vor dem Gebrauch**

### **Verbinden mit dem PC**

Bei den Betriebssystemen Windows 98/SE installieren Sie bitte einen Treiber, bevor Sie den Player mit dem PC verbinden. (Download finden Sie unte[r www.intenso.de\).](http://www.intenso.de/) Für die Betriebssysteme WIN 2000/XP/ME ist eine Installation des Treibers nicht nötig.

Gehen Sie hier bitte wie folgt vor:

- (1) Verbinden Sie den Player mit dem USB-Anschluss des PC.
- (2) Es öffnet sich das Fenster "Intenso". Nun können Sie die Daten von ihrer Festplatte auf dem Wechseldatenträger speichern.

### **Sicheres Entfernen vom PC**

### Für Windows 2000/XP/ME/Vista:

Klicken Sie mit der rechten Maustaste unten rechts in der Taskleiste auf das Symbol "Hardware sicher entfernen". Aus dem erscheinenden Kontextmenü wählen Sie bitte den Punkt "USB- Massenspeichergerät-Laufwerk entfernen" mit der linken Maustaste aus. Vergewissern Sie sich bitte, dass die Datenübertragung vollständig abgeschlossen ist. Nun können Sie das Gerät entfernen.

### Für Windows 98/SE:

Wählen Sie das Gerät im "Gerätemanager" mit der linken Maustaste aus. Klicken Sie nun auf den Menüpunkt "Entfernen". Stellen Sie auch hier sicher, dass die Datenübertragung vollständig abgeschlossen ist. Das Gerät kann nun vom PC getrennt werden.

# **Einsetzen der Batterie**

- (1) Schieben Sie die Batterieabdeckung auf
- (2) Setzen Sie die mitgelieferte AAA-Batterie in das Gerät ein.
- (3) Schließen Sie die Abdeckung

### **Bedienungselemente**

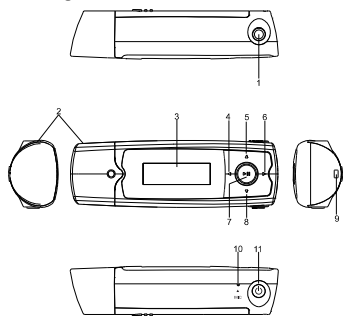

- (1) Kopfhörer Anschluss
- (2) USB
- (3) LCD Display
- (4) Titel zurück / Zurückspulen
- (5) VOL+ Taste
- (6) Titel vor / Vorspulen
- (7) Play/Pause Taste
- (8) VOL Taste
- (9) Halterung für Umhängeband
- (10) Mikrofon
- (11) Ein- / Ausschalter

# <span id="page-4-0"></span>**6. Bedienung**

# **Ein- / Ausschalten**

Drücken und halten Sie die [ ]Taste bis das Intenso-Logo auf dem Display erscheint. Mit dieser Taste können Sie in jedem Menü das jeweilige Untermenü aufrufen. Zum Ausschalten drücken und halten Sie die [UITaste bis das Intenso-Logo auf dem Display erscheint.

# **Play / Pause**

Drücken Sie die Drücken [▶ II] Taste zur Bestätigung ihrer Auswahl und zum Abspielen oder Anhalten eines Liedes.

# **Lautstärke anpassen**

Drücken Sie die [▲] oder [▼] Taste, um die Lautstärke zu erhöhen oder zu verringern.

# **Vor / Zurück**

Drücken Sie die [◀] / [▶] Taste, um zum vorherigen oder nächsten Titel zu gelangen.

# **Vorspulen**

Drücken und halten Sie die [] Taste, um im Titel vorzuspulen.

# **Zurückspulen**

Drücken und halten Sie die [4] Taste, um im Titel zurückzuspulen.

# **Tastensperre**

Um die Tasten vor versehentlichem Drücken zu sperren, können Sie im Setup Menü eine automatische Tastensperre einstellen.

# <span id="page-5-0"></span>**7. Hauptmenü**

Nach dem Einschalten des MP3-Players erscheint das Hauptmenü. Hier können Sie zwischen den Funktionen Musik, Aufnahme, Wiedergabe und Setup wählen. Drücken Sie zur Auswahl der Funktion die [4] / [▶] Tasten und bestätigen Ihre Auswahl mit der [▶ IllTaste.

# <span id="page-5-1"></span>**8. Musik**

Wählen Sie im Hauptmenü die Funktion **Musik**.

# **Ordner Navigation aufrufen**

- (1) Drücken Sie ggf. die [ ] Taste, um die aktuelle Wiedergabe anzuhalten.
- (2) Drücken Sie die  $\mathsf{I}^{\mathsf{U}}$ ITaste, um das "Setup" Menü aufzurufen.
- (3) Wählen Sie "lokaler Ordner" und bestätigen Sie Ihre Auswahl durch Drücken der [**D**IITaste.
- (4) Wählen Sie mit den [ $\triangleleft$ ] / [ $\triangleright$ ] Tasten den gesuchten Ordner und bestätigen Sie Ihre Auswahl durch Drücken der [▶ IllTaste.
- (5) Wählen Sie mit den [4] / [▶] Tasten den gewünschten Titel innerhalb dieses Ordners.

Bestätigen Sie Ihre Auswahl mit der [DITaste, um die Wiedergabe zu starten, oder drücken Sie die [  $\bigcup$ ] Taste, um den ausgewählten Ordner zu schließen und die Ordner Navigation zu verlassen.

# **Titel löschen**

Um einen einzelnen Titel zu löschen, gehen Sie wie folgt vor:

- (1) Drücken Sie ggf. die [ $\blacktriangleright$ ll Taste, um die aktuelle Wiedergabe anzuhalten.
- (2) Drücken Sie die [U]Taste, um das "Setup" Menü aufzurufen.
- (3) Wählen Sie "Datei löschen" und bestätigen Sie mit der [DullTaste.
- (4) Drücken Sie die [◀] / [▶]Tasten, um Ja oder Nein auszuwählen. Bestätigen Sie Ihre Auswahl mit der [▶ll]Taste oder drücken Sie die [U] Taste, um zum Untermenü zurückzukehren.

# **Alle Titel löschen**

Um alle Titel im Speicher zu löschen, gehen Sie wie folgt vor:

- (1) Drücken Sie ggf. die [ ] Taste, um die aktuelle Wiedergabe anzuhalten.
- (2) Drücken Sie die [**Ú**]Taste, um das "Setup" Menü aufzurufen.
- (3) Wählen Sie "Alles löschen" und bestätigen Sie mit der [▶ II] Taste.
- (4) Drücken Sie die [◀1/ [▶] Tasten, um Ja oder Nein auszuwählen. Bestätigen Sie Ihre Auswahl durch Drücken der [▶ll]Taste oder drücken Sie die [U] Taste, um zum Wiedergabemodus zurückzukehren.

# **Abspielarten:**

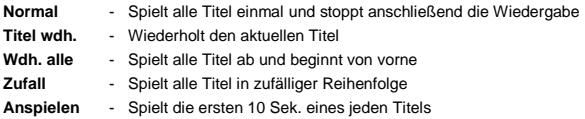

## *Um eine Abspielart zu wählen, gehen Sie wie folgt vor:*

- (1) Drücken Sie während der Wiedergabe eines Titels die  $\bigcup_{n=1}^{\infty}$ Taste, um in das "Play Setup" Menü zu gelangen.
- (2) Drücken Sie die [<] / [▶] Tasten um "Wiederholung" auszuwählen und bestätigen Sie Ihre Auswahl durch Drücken der [ $\blacktriangleright$  IIITaste.
- (3) Drücken Sie die []/[] Tasten um die gewünschte Abspielart auszuwählen. Bestätigen Sie Ihre Auswahl mit der [▶ IllTaste oder drücken Sie die [ U] Taste, um zum Untermenü zurückzukehren.

# **Equalizer**

Sie können zwischen folgenden Sound Effekten für die Wiedergabe auswählen: Normal, Rock, Pop, Klassik, Soft, Jazz, DBB und SRS WOW.

Um eine Equalizer-Einstellung auszuwählen, gehen Sie wie folgt vor:

- (1) Drücken Sie während der Wiedergabe eines Titels die  $[0]$  Taste, um in das "Play Setup" Menü zu gelangen.
- (2) Drücken Sie die [◀] / [▶] Tasten, um "Equalizer" auszuwählen und bestätigen Sie Ihre Auswahl durch Drücken der [ $\blacktriangleright$  III Taste.
- (3) Drücken Sie die [◀] / [▶] Tasten, um die gewünschte Equalizer-Einstellung auszuwählen. Bestätigen Sie Ihre Auswahl mit der [ $\blacktriangleright$ ll|Taste oder drücken Sie die [ $\bigcup$ ] Taste, um zum Untermenü zurückzukehren.

*Hinweis: WOW, SRS und das* ( $\bullet$ ) *Symbol sind Handelsmarken der SRS Labs, Inc. Die WOW Technology steht unter Lizenz von SRS Labs, Inc.*

### **Verlassen der Funktion Musik**

Halten Sie die [ $\blacktriangleright$ ll] Taste gedrückt, bis das Hauptmenü wieder angezeigt wird.

# <span id="page-7-0"></span>**9. Sprach-Aufnahme**

Wählen Sie im Hauptmenü die Funktion **Aufnahme**.

Sie können über das eingebaute Mikrofon Sprache aufnehmen.

## **Aufnahme**

- (1) Drücken Sie die **De ill** Taste, um die Aufnahme zu starten.
- (2) Während der Aufnahme können Sie durch Drücken der **[▶ | ||** Taste die Aufnahme anhalten bzw. fortsetzen.
- (3) Drücken und halten Sie die [DITaste, um die Aufnahme zu beenden und abzuspeichern.

**Achtung:** Schalten Sie das Gerät nicht während der Aufnahme aus. Die Aufnahme wird dabei nicht abgespeichert und geht verloren.

# **Verlassen der Funktion Aufnahme**

Halten Sie die [ $\blacktriangleright$  II] Taste gedrückt, bis das Hauptmenü wieder angezeigt wird.

# <span id="page-7-1"></span>**10. Sprach-Aufnahmen wiedergeben**

Wählen Sie im Hauptmenü die Funktion **Wiedergabe**. Sie können zuvor aufgenommene Sprache wiedergeben.

# **Wiedergabe**

- (1) Wählen Sie mit den [◀] / [▶] Tasten die gewünschte Datei und starten die Wiedergabe mit der [ II] Taste.
- **Verlassen der Funktion Wiedergabe** Halten Sie die [ $\blacktriangleright$ ll] Taste gedrückt, bis das Hauptmenü wieder angezeigt wird.

# <span id="page-8-0"></span>**11. Systemeinstellungen**

Um Ihren MP3-Player individuell einzustellen, gehen Sie wie folgt vor:

- (1) Wählen Sie im Hauptmenü die Funktion **Setup**.
- (2) Drücken Sie die [4] / [▶] Tasten, um die gewünschte Einstellung (siehe Tabelle) auszuwählen. Bestätigen Sie Ihre Auswahl durch Drücken der [ $\blacktriangleright$ ll|Taste oder drücken Sie die [ $'$ ] Taste, um zum Hauptmenü zurückzukehren.

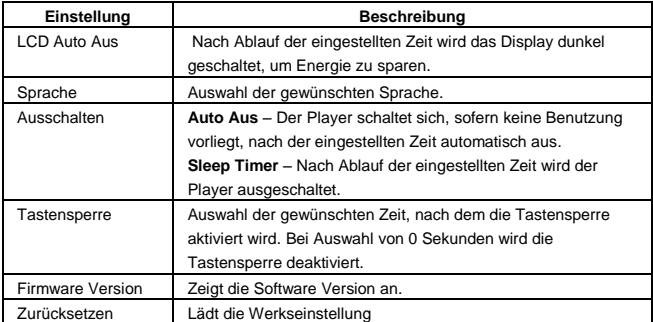

# <span id="page-9-0"></span>**12. Fehlerbehebung**

- **Es erscheint nichts auf dem Display.**
	- (1) Die Batterie ist leer. Legen Sie eine Batterie ein.
	- (2) Die Tasten sind gesperrt. Entsperren Sie die Tasten durch die [ $\blacktriangleright$  III Taste.

### **Kein Ton beim Abspielen einer Datei.**

- (1) Die Lautstärke ist zu gering. Erhöhen Sie die Lautstärke.
- (2) Die Audio-Datei ist defekt. Bitte übertragen Sie die Datei erneut.
- **Es kann keine Verbindung zum PC hergestellt werden.**
	- (1) Der Treiber wurde nicht korrekt installiert. Installieren Sie den Treiber erneut.
	- (2) Bitte führen Sie ein Mainboardupdate aus. (Beachten Sie hierzu die Hinweise des Herstellers)
- **Der Anzeigewert der Zeit wechselt ständig.**
	- (1) Die Bit-Rate des MP3-Files wechselt während der Wiedergabe. Bitte benutzen Sie eine einheitliche Bit-Rate beim Komprimieren.
- **Der PC meldet einen Fehler beim Verbinden mit dem Player**
	- (1) Der Player wurde während der Datenübertragung vom PC getrennt. Bitte trennen Sie den Player niemals während der Datenübertragung.
- **Der angegebene Speicher des Players stimmt mit dem wirklichen Speicher nicht überein.**
	- (1) Ein Teil des Speichers wird für Software und Displayeigenschaften genutzt.
- **MP3-Daten werden nicht richtig abgespielt.**
	- (1) Die MP3- Daten wurden in ein falsches Format komprimiert, beispielsweise in MPEG 1 oder 2.

Löschen Sie die Dateiformate, welche nicht unterstützt werden.

# <span id="page-10-0"></span>**13. Technische Daten**

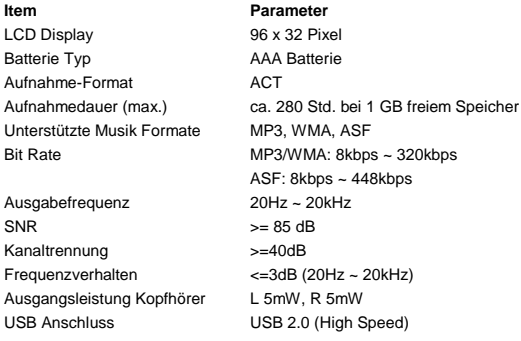

# **(INTENSO)**®

49377 Vechta Germany www.intenso.de

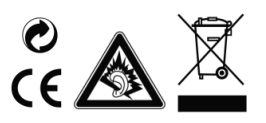

# <span id="page-11-0"></span>1. Contents

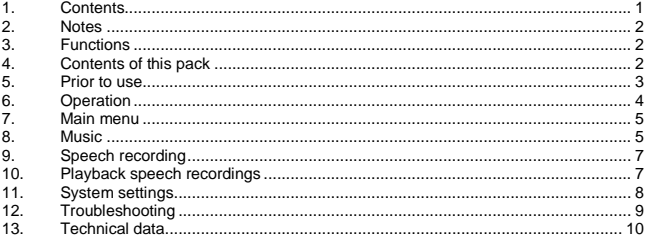

# <span id="page-12-0"></span>**2. Notes**

- Prevent the device from dropping.
- Do not use the device in extremely cold, hot , humid or dusty areas. Do not expose it to direct sunlight.
- Back up your device regularly to avoid possible data loss.
- Avoid using your player in strongly magnetic fields.
- Protect the device from moisture. Should moisture seep into the device, please switch it off immediately and clean and dry the device afterwards.
- Do not use any chemical solutions to clean the device. Use a dry cloth only.
- We are not liable for damages or data loss caused by malfunctions, incorrect operation, repairs done by you or changing of the battery.
- Please do not disassemble the device into components and do not try to repair it yourself as the warranty expires in this case.
- The use of earphones or headphones at high volume can cause permanent damage to your sense of hearing.

# <span id="page-12-1"></span>**3. Functions**

- Playback of MP3, WMA and ASF files  $\bullet$
- $\bullet$ Folder navigation
- $\bullet$ Speech recording
- <span id="page-12-2"></span>SRS WOW Sound Effect

# **4. Contents of this pack**

- Intenso MP3-Player  $\bullet$
- $\bullet$ Stereo headphones
- $\bullet$ AAA –size alkaline battery
- $\bullet$ User manual
- Warranty card $\bullet$

# <span id="page-13-0"></span>**5. Prior to use**

# **Connect to the PC**

Please install a driver for OS Windows 98/SE prior to connecting the player with the PC. (download fro[m www.intenso.de\).](http://www.intenso.de/) No driver installation is required for OS WIN 2000/XP/ME.

Please proceed as follows:

- (1) Connect the player with the USB-port of the PC
- (2) The window "Intenso" opens. Now you can store the data from your hard disk on the player.

### **Safe removal from PC**

For Windows 2000/XP/ME/Vista:

Click with the right mouse button bottom right in the task bar onto the symbol "safe" removal of hardware". Select "remove USB flash drive" with the left mouse button from the appearing context menu. Please ensure that the data transfer has been finished completely.

Now you can remove the device.

### For Windows 98/SE:

Select the device in the "device manager" using the left mouse button. Now click on the menu item "remove". Please also ensure here that the data transfer has been finished completely. The device can now be disconnected from the PC.

### **Installing Battery**

- (1) Press and push the battery cover to open it.
- (2) Remove the cover and insert one AAA-size battery into the battery compartment.
- (3) Close the cover.

### **Controls**

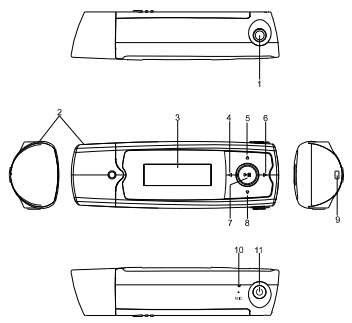

- (1) Earphone port
- (2) USB
- (3) LCD Display
- (4) Track back / rewind
- (5) VOL+ button
- (6) Track forward / fast forward
- (7) Play/Pause button
- (8) VOL button
- (9) Support for a neck strap
- (10) Microphone
- (11) On / Off

# <span id="page-14-0"></span>**6. Operation**

# **On / Off**

Push and hold the key  $\bigcup$  to show the logo by Intenso on the display. With this key you can select the respective submenus in every menu. To switch off, push and hold the key  $[0]$  until the logo of Intenso is shown on the display.

### **Play / Pause**

Press the  $\Box$  button for playback or stopping of a track.

# **Adjust volume**

Press the  $[4]$  or  $[\nabla]$  button in order to increase or lower the volume.

# **Forward / Back**

Press the  $\lceil 4 \rceil$  /  $\lceil 1 \rceil$  button to go to the previous or to the next track.

### **Fast forward**

Press and hold down the [Del button to fast forward within the track.]

## **Rewind**

Press and hold down the  $[4]$  button to rewind within the track.

# **Key lock**

In order to prevent the buttons from being pressed by mistake you can set an automatic key lock in the setup menu.

# <span id="page-15-0"></span>**7. Main menu**

After switching on the MP3 player the main menu appears. Here you can choose between the functions music, recording, playback and setup.

<span id="page-15-1"></span>Press the  $\lceil 1 \rceil / \lceil 1 \rceil$  buttons for selection and confirm your selection with the  $\lceil 1 \rceil$  button.

# **8. Music**

Select **Music** from the main menu.

# **Call folder navigation**

- $(1)$  If required, press the  $\blacksquare$  and button to stop the current playback.
- (2) Press the  $\mathbb{D}$  button to call the "setup" menu.
- $(3)$  Select "folder" and confirm your selection by pressing the  $\blacksquare$  button
- (4) Select pressing the  $\lceil 4 \rceil$  /  $\lceil \blacktriangleright \rceil$  buttons the required folder and confirm your selection by pressing the [ $\blacktriangleright$  II] button.
- (5) Confirm your selection with the [ $\blacktriangleright$  ||| button in order to start playback mode or press the  $[0]$  button to close the selected folder afterwards and to exit the folder navigation.

# **Delete track**

To delete a single track do the following:

- (1) If required, press the  $\mathsf{I} \blacktriangleright \mathsf{I}$  button to stop the current playback.
- (2) Press the  $[**①**]$  button to call the "setup" menu.
- (3) Select "delete file" and confirm with the  $\Box$  button.
- (4) Press the  $\lceil 1 \rceil / \lceil 1 \rceil$  buttons to select Yes or No. Confirm your selection with the  $\Box$  if button or press the  $\Box$  button to return to the sub-menu.

# **Delete all tracks**

To delete all stored tracks do the following:

- (1) If required, press the  $\blacksquare$  ill button to stop the current playback.
- (2) Press the  $[**①**]$  buttons to call the "setup" menu.
- (3) Select "delete all" and confirm with the  $[\triangleright$  III button.
- (4) Press the  $\lceil 1 \rceil$  | buttons to select Yes or No. Confirm your selection with the  $\Box$  if button or press the  $\Box$  button to return to the sub-menu.

# **Playback modes:**

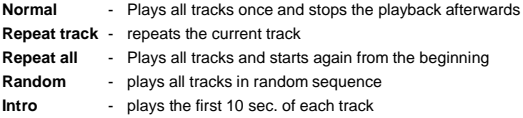

# *To select a playback mode do the following:*

- (1) During playback of a track press the  $[<sup>1</sup>]$  button to go to the "play setup" menu.
- (2) Press the  $\lceil 1 \rceil$  | buttons to select "repeat" and confirm your selection with the [**D** |  $\parallel$  button.
- (3) Press the  $\lceil 1 \rceil$  | buttons to select the desired playback mode. Confirm your selection with the  $\blacksquare$  is button or press the  $\blacksquare$  button to return to the sub-menu.

# **Equalizer**

You can choose from the following sound effects for playback: flat, rock, pop, classic, soft, jazz, DBB and SRS WOW.

To select an equalizer setting do the following:

- (1) During playback of a track press the [ ] button to go to the "play setup" menu.
- (2) Press the  $\lceil 1 \rceil$  /  $\lceil 1 \rceil$  buttons to select "equalizer" and confirm your selection with the  $\Box$  button.
- (3) Press the  $\lceil 1 \rceil$  | buttons to select the desired equalizer setting. Confirm your selection with the  $\blacksquare$  button or press the  $\blacksquare$  button to return to the sub-menu.

**Note:** *WOW, SRS and the*  $\textcircled{\bullet}$  *symbol are trademarks of SRS Labs, Inc. The WOW technology is licensed by SRS Labs, Inc.*

# **Exit music mode**

Hold the key  $\triangleright$  III until the principal menu is displayed again.

# <span id="page-17-0"></span>**9. Speech recording**

In the main menu select the function **record.**

You can record speech via the built-in microphone.

- **record**
	- $(1)$  Press the  $\blacksquare$  button to start recording.
	- (2) During recording you can stop and/or resume the recording by pressing the [**D**  $\parallel$  button.
	- (3) Press and keep  $\Box$  button to stop and save the recording.

**Attention:** Do not switch off the device during recording. The recording will not be saved and is lost.

# **Exit the function record**

Hold the key  $\Box$  III until the principal menu is displayed again.

# <span id="page-17-1"></span>**10. Playback speech recordings**

In the main menu select the function **playback.** You can playback previously recorded speech.

# **playback**

.

(1) Select the desired file using the  $\lceil \bullet \rceil / \lceil \bullet \rceil$  buttons and start playback with the [**D**  $\parallel$  button.

# **Exit playback function**

Hold the key  $\triangleright$  III until the principal menu is displayed again.

# <span id="page-18-0"></span>**11. System settings**

To set your MP3 player individually do the following:

- (1) In the main menu select the function **setup.**
- (2) Press the  $\lceil 4 \rceil$  /  $\lceil \blacktriangleright \rceil$  buttons to select the desired setting (see table). Confirm your selection with the  $\Box$  button or press the  $\Box$  button to return to the main menu.

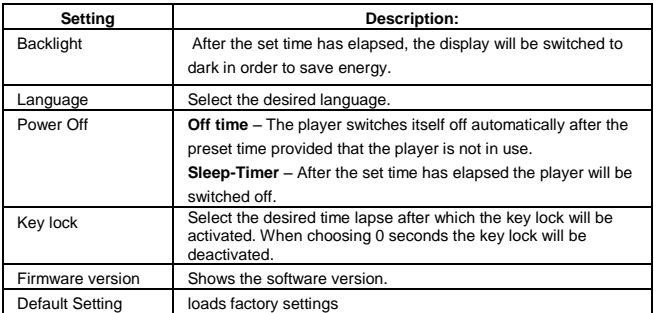

# <span id="page-19-0"></span>**12. Troubleshooting**

### **The LCD displays nothing when the device is started.**

- (1) Battery is too low.
	- Replace the battery.
- (2) The keys are locked.

Press and hold the  $\blacktriangleright$  II button down to unlock the keys.

### **No sound when playing music file.**

- (1) The volume is too low. Adjust the volume.
- (2) There are problems with the audio file. Delete the file or play other files.

### **The player cannot be connected to the PC.**  $\bullet$

- (1) The driver is not installed or destroyed. Install or reinstall the driver shipped with the player.
- (2) The USB port is not supported by PC's motherboard. Update or replace the PC's motherboard.

### **The displayed time is changing constantly.**

- (1) The bit rate of the MP3 file is changing during playback. Try to use fixed bit rate to compress the MP3 file.
- $\bullet$ **The PC has an error when you plug-in and unplug the player.**
	- (1) The player is disconnected from the PC abruptly while transferring files. Do not disconnect the player from the PC when transferring files.
- **Total memory displayed on the player is not in accordance with the marked amount.**
	- (1) Part of memory is used to store programs and display characters.
- **Some of MP3 files cannot be played properly.** 
	- (1) The MP3 file is compressed by a standard, such as MPEG I Layer 1 or Layer 2 that the player does not support. Delete the unsupported MP3 files.

# <span id="page-20-0"></span>**13. Technical data**

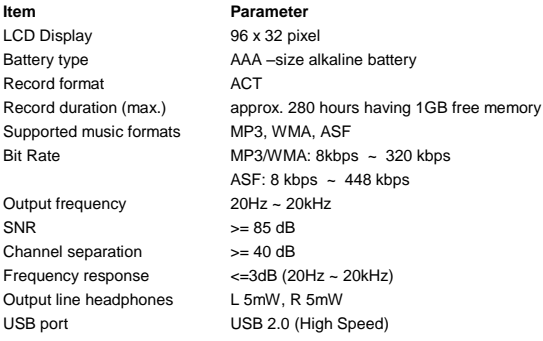

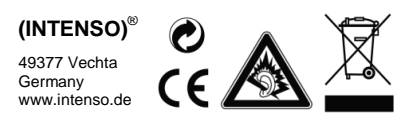

# <span id="page-21-0"></span>1. Indice

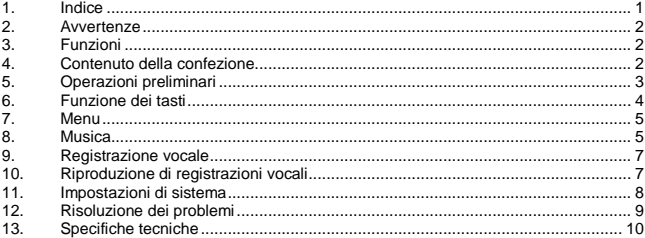

# <span id="page-22-0"></span>**2. Avvertenze**

- Evitare urti violenti all'apparecchio.
- Evitare l'uso dell'apparecchio in ambienti molto freddi, caldi, umidi o polverosi. Evitare l'esposizione ai raggi solari.
- Eseguire frequenti backup per evitare il rischio di perdite di dati.
- Evitare l'uso dell'apparecchio in zone caratterizzate da forte campo magnetico.
- Evitare di bagnare l'apparecchio. In tal caso spegnerlo immediatamente, quindi pulire e lasciare asciugare.
- Evitare l'uso di soluzioni chimiche per la pulizia dell'apparecchio. Pulire con un panno asciutto.
- Il produttore declina ogni responsabilità legata a danni o perdita di dati in caso di malfunzionamento, uso scorretto, riparazione "fai-da-te" o sostituzione di batteria.
- Non smontare l'apparecchio ed evitare interventi di riparazione "fai-da-te". In tali casi la garanzia non risponde.
- L'uso di auricolari o cuffie a volume troppo alto può comportare danni permanenti all'udito.

# <span id="page-22-1"></span>**3. Funzioni**

- Riproduzione di file MP3, WMA e ASF  $\bullet$
- $\bullet$ Navigazione a cartelle
- $\bullet$ Registrazione vocale
- <span id="page-22-2"></span> $\bullet$ Tecnologia SRS WOW Sound

# **4. Contenuto della confezione**

- $\bullet$ Lettore MP3 Intenso
- $\bullet$ Auricolari stereo
- $\bullet$ Batteria AAA
- Istruzioni per l'uso  $\bullet$
- $\ddot{\phantom{0}}$ Certificato di garanzia

# <span id="page-23-0"></span>**5. Operazioni preliminari**

# **Collegamento al PC**

I sistemi operativi Windows 98/SE richiedono l'installazione di un driver prima del collegamento del lettore al PC (download s[u www.intenso.de\),](http://www.intenso.de/) mentre per i sistemi WIN 2000/XP/ME tale operazione non è necessaria.

Procedere come segue:

- (1) Collegare il lettore alla porta USB del PC.
- (2) Lo schermo del computer visualizzerà la finestra "Intenso". A questo punto è possibile salvare i dati del disco fisso sul supporto di memoria rimovibile.

# **Rimozione sicura dal PC**

### Per Windows 2000/XP/ME/Vista:

Cliccare con il tasto destro del mouse sotto a destra nella barra delle applicazioni sul simbolo "Rimozione sicura dell'hardware". Dal menu a comparsa selezionare con il tasto sinistro del mouse "Rimozione periferica di archiviazione di massa USB". Assicurarsi che la trasmissione dei dati sia stata completata.

Ora è possibile rimuovere l'apparecchio.

### Per Windows 98/SE:

Selezionare l'apparecchio in "Risorse del computer" con il tasto sinistro del mouse. Quindi cliccare su "Rimuovi". Assicurarsi che la trasmissione dei dati sia stata completata. Ora è possibile rimuovere l'apparecchio dal PC.

### **Inserimento della batteria**

- (1) Rimuovere il coperchio del vano batterie
- (2) Inserire la batteria AAA in dotazione nell'apparecchio
- (3) Richiudere il coperchio

### **Strumentazione e Comandi**

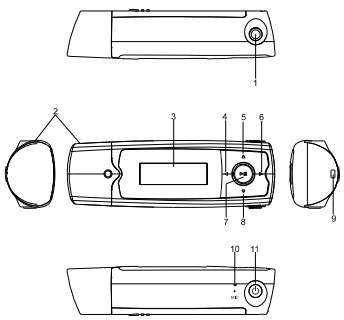

### (1) Attacco auricolari

- (2) USB
- (3) Display LCD
- (4) Brano precedente/ Riavvolg
- (5) Tasto VOL+
- (6) Adelantar título/ avanzam
- (7) Tasto Play/Pause
- (8) Tasto VOL -
- (9) Supporto per nastro a tracolla
- (10) Microfono
- (11) Aaccensione/spegnimen

# <span id="page-24-0"></span>**6. Funzione dei tasti**

## **Accensione/Spegnimento**

Prema e tenga premuto il tasto  $\bigcup$  fino a che sullo schermo appare il logo di Intenso. Con questo tasto Lei può richiamare il corrispettivo sottomenu in ogni menu. Per spegnere prema e tenga premuto il tasto [ ] fino a che appare il logo di Intenso sullo schermo.

# **Play / Pause**

Premere il tasto [ $\blacktriangleright$  III per avviare o interrompere la riproduzione di un brano.

# **Regolazione del volume**

Premere il tasto [ $\blacktriangle$ ] o [ $\blacktriangledown$ ] per aumentare o abbassare il volume.

### **Brano successivo / Brano precedente**

Premere i tasti [ $\blacktriangleleft$ ] / [ $\blacktriangleright$ ] per passare al brano precedente o successivo.

# **Avanzamento**

Tenere premuto il tasto [▶] per avanzare all'interno di un brano.

# **Riavvolgimento**

Tenere premuto il tasto [ $\triangleleft$ ] per tornare indietro all'interno di un brano.

# **Blocco tasti**

Per bloccare i tasti è possibile impostare nel menu Setup l'opzione di blocco tasti automatico.

# <span id="page-25-0"></span>**7. Menu**

Una volta acceso, l'apparecchio visualizza sullo schermo il Menu principale, nel quale è possibile selezionare le funzioni Musica, Registrazione, Riproduzione e Setup. Per selezionare la funzione desiderata, premere i tasti  $\left| \cdot \right|$  = e confermare la selezione premendo il tasto  $[\triangleright$ II.

# <span id="page-25-1"></span>**8. Musica**

Selezionare nel Menu principale la funzione **Musica**.

# **Lancio Navigazione a cartelle**

- (1) Premere il tasto  $\blacksquare$ Il per interrompere il brano riprodotto.
- (2) Premere il tasto  $\mathbf{D}$  per lanciare il menu "Setup".
- (3) Selezionare "Cartelle" e confermare la selezione premendo il tasto [ $\blacktriangleright$ ]].
- (4) Con i tasti  $\left( \frac{4}{7}, \frac{1}{8} \right)$  selezionare la cartella desiderata e confermare la selezione premendo il tasto [ $>$ III.
- $(5)$  Confermare la selezione premendo il tasto  $\Box$  per avviare la riproduzione. oppure premere il tasto [U] per chiudere la cartella selezionata o uscire dalla Navigazione a cartelle.

# **Eliminazione di un singolo brano**

Per eliminare un solo brano, procedere come segue:

- (1) Premere il tasto [D II] per interrompere il brano riprodotto.
- (2) Premere il tasto  $\mathbf{C}$  per lanciare il menu "Setup".
- (3) Selezionare "Elimina file" e confermare la selezione premendo il tasto  $\blacktriangleright$ lli.
- (4) Premere i tasti  $\lceil 1 \rceil$  | per selezionare Sì o No. Confermare la selezione con il tasto [ $\blacktriangleright$ lli o premere il tasto [ $\bigcup$ ] per tornare al sottomenu.

**Eliminazione di tutti i brani**

Per eliminare tutti i brani contenuti nella memoria, procedere come segue:

- (1) Premere il tasto [ $\blacktriangleright$  II] per interrompere il brano riprodotto.
- (2) Premere il tasto  $\mathbf{C}$  per lanciare il menu "Setup".
- (3) Selezionare "Elimina tutti" e confermare la selezione premendo il tasto  $[\blacktriangleright$ ll.
- (4) Premere i tasti  $\lceil 1 \rceil$  | per selezionare Sì o No. Confermare la selezione con il tasto  $\Box$  o premere il tasto  $\Box$  per tornare al sottomenu.

# **Modalità di riproduzione:**

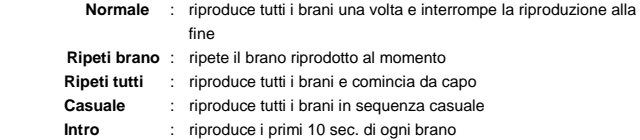

# *Per selezionare la modalità di riproduzione, procedere come segue:*

- (1) Premere il tasto  $[0]$  durante la riproduzione di un brano per entrare nel menu "Play Setup".
- (2) Premere i tasti  $\left[ \triangleleft \right]$  /  $\left[ \blacktriangleright \right]$  per selezionare l'opzione "Ripeti" e confermare la selezione premendo il tasto [ $\blacktriangleright$ ]].
- (3) Premere i tasti  $\lceil 4 \rceil / \lceil 1 \rceil$  per selezionare la modalità di riproduzione desiderata. Confermare la selezione con il tasto [▶ | | o premere il tasto [ U ] per tornare al sottomenu.

# **Equalizer**

Per la riproduzione è possibile scegliere fra i seguenti effetti sonori: Flat, Rock, Pop, Classico, Soft, Jazz, DBB e SRS WOW.

Per selezionare l'impostazione desiderata, procedere come segue:

- (1) Premere il tasto [ ] durante la riproduzione di un brano per entrare nel menu "Play Setup".
- (2) Premere i tasti  $\left( \blacktriangleleft \right) / \left( \blacktriangleright \right)$  per selezionare "Equalizer" e confermare la selezione premendo il tasto [ $\blacktriangleright$  III.
- (3) Premere i tasti  $\lceil 1 \rceil / \lceil 1 \rceil$  per selezionare l'impostazione Equalizer desiderata. Confermare la selezione premendo il tasto  $\Box$  il o premere il tasto  $\Box$  per tornare al sottomenu.

*Avvertenza: WOW, SRS e il simbolo sono marchi di SRS Labs, Inc. La tecnologia WOW è sotto licenza SRS Labs, Inc.*

# **Per uscire dalla funzione Musica**

Tenga premuto il tasto [ $\blacktriangleright$  *II*]fino a che viene nuovamente visualizzato il menu principale.

# <span id="page-27-0"></span>**9. Registrazione vocale**

Selezionare nel Menu principale la funzione **Registrazione**.

È possibile registrare la voce attraverso il microfono interno all'apparecchio.

# **Registrazione**

- $(1)$  Premere il tasto  $\blacktriangleright$  Illper avviare la registrazione.
- (2) Durante la registrazione è possibile interrompere o riprendere la registrazione premendo il tasto [ $>$ III.
- (3) Tenere premuto il tasto [ $\blacktriangleright$  II] per terminare e salvare la registrazione.

**Attenzione:** Non spegnere il lettore MP3 durante la registrazione, perché ciò impedirebbe il salvataggio e la conseguente perdita dei dati registrati.

# **Per uscire dalla funzione Registrazione**

Tenga premuto il tasto [DII]fino a che viene nuovamente visualizzato il menu principale.

# <span id="page-27-1"></span>**10. Riproduzione di registrazioni vocali**

Selezionare nel Menu principale la funzione **Riproduzione**.

È possibile riprodurre la voce precedentemente registrata.

# **Riproduzione**

(1) Selezionare con i tasti  $\left| \cdot \right|$  /  $\left| \cdot \right|$  il file desiderato e avviare la riproduzione con il tasto [**D.** 

# **Per uscire dalla funzione Riproduzione**

Tenga premuto il tasto [▶ Illfino a che viene nuovamente visualizzato il menu principale.

# <span id="page-28-0"></span>**11. Impostazioni di sistema**

Per inserire nel lettore MP3 impostazioni personali, procedere come segue:

- (1) Selezionare nel Menu principale la funzione **Setup**.
- (2) Premere i tasti  $\left( \bullet \right)$  /  $\left[ \bullet \right]$  per selezionare l'impostazione desiderata (si veda tabella). Confermare la selezione premendo il tasto [ ] o premere il tasto Esci per tornare al Menu principale.

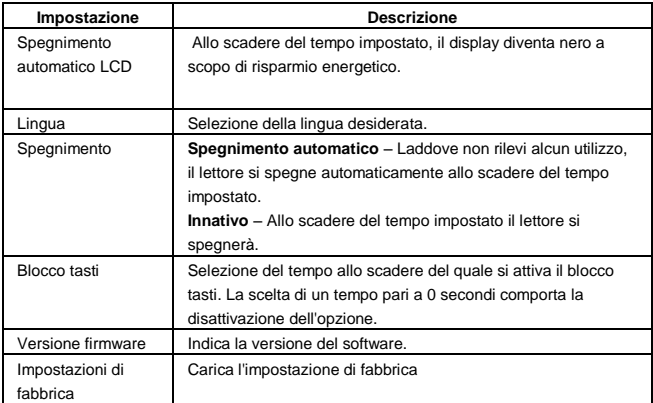

# <span id="page-29-0"></span>**12. Risoluzione dei problemi**

### **Sul display non compare alcun dato**

- (1) La batteria è scarica. Inserire una batteria.
- (2) I tasti sono bloccati.

Tenere premuto il tasto II per sbloccare i tasti

### **L'apparecchio non riproduce alcun suono.**

- (1) Il volume è troppo basso. Alzare il volume.
- (2) File audio difettoso. Trasferire nuovamente il file.

### **Non è possibile collegarsi al PC.**

- (1) Il driver non è stato installato correttamente Installare di nuovo il driver.
- (2) Aggiornare la scheda principale (consultare le istruzioni del produttore)

### **La visualizzazione dell'ora si modifica costantemente.**

(1) Il bit rate del file MP3 varia durante la trasmissione. Utilizzare un bit rate unico per la compressione.

### **Il PC segnala un errore durante il collegamento al lettore**

- (1) Il lettore è stato scollegato dal PC durante la trasmissione di dati. Non scollegare mai il lettore durante la trasmissione di dati.
- **La memoria indicata dal lettore non coincide con la memoria reale.** (1) Una parte della memoria viene utilizzata dal software per il display.

### **Non è possibile riprodurre correttamente i dati MP3.**

(1) I dati MP3 sono stati compressi in un formato errato, ad esempio MPEG 1 oppure 2.

Cancellare i formati non supportati.

# <span id="page-30-0"></span>**13. Specifiche tecniche**

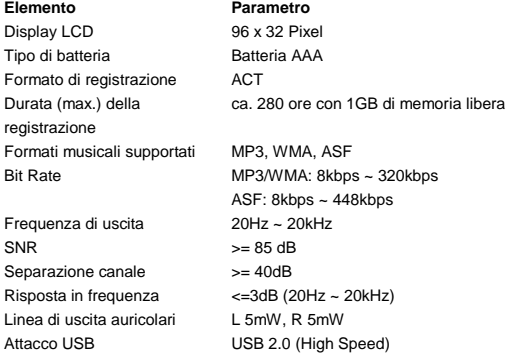

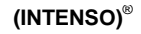

49377 Vechta Germany www.intenso.de

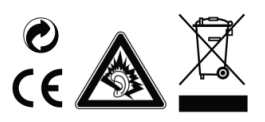

# <span id="page-31-0"></span>1. Table des matières

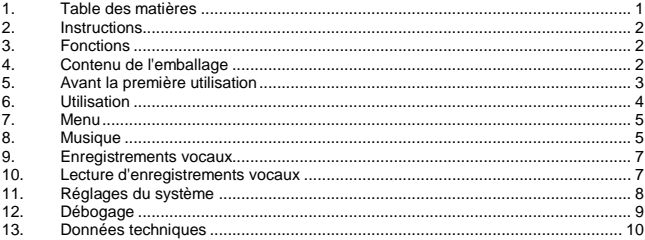

# <span id="page-32-0"></span>**2. Instructions**

- Évitez les chocs durs à l'appareil.
- N'utilisez pas l'appareil dans des endroits extrêmement froids, chauds, humides ou poussiéreux. Ne l'exposez pas non plus directement aux rayons du soleil.
- Effectuez des sauvegardes fréquentes, afin d'éviter une éventuelle perte de données.
- Évitez d'utiliser l'appareil dans les champs fortement magnétisés.
- Protégez l'appareil contre l'humidité. Si l'humidité pénètre dans l'appareil, éteignez-le immédiatement, puis nettoyez et séchez-le.
- N'utilisez pas de solutions chimiques pour nettoyer l'appareil. Utilisez uniquement un chiffon sec.
- Nous ne sommes pas responsables des dommages ou des pertes de données occasionnés par une défaillance, une manipulation erronée, la réparation de l'appareil ou le changement de batterie.
- Ne démontez pas l'appareil, et veuillez ne pas tenter de le réparer vous-même, car dans ce cas la garantie perd sa validité.
- L'utilisation d'écouteurs ou de casque d'écoute à un volume élevé est susceptible d'entraîner une incapacité auditive permanente.

# <span id="page-32-1"></span>**3. Fonctions**

- Lecture de fichiers MP3, WMA et données ASF
- Ordonner Navigation
- $\bullet$ Enregistrement vocaux
- <span id="page-32-2"></span>Effet sonore SRS WOW

# **4. Contenu de l'emballage**

- MP3-lecteur Intenso
- Casque d'écoute stéréo
- Batterie AAA
- $\bullet$ Mode d'emploi
- Carte de garantie

# <span id="page-33-0"></span>**5. Avant la première utilisation**

# **Connexion au PC**

Veuillez installer un driver au système de fonctionnement Windows 98/SE, avant de connecter le lecteur au PC. (télécharger ave[c www.intenso.de\).](http://www.intenso.de/) Pour les systèmes de fonctionnement WIN 2000/XP/ME l'installation du driver n'est pas nécessaire. Veuillez procéder comme suit:

- (1) Connectez le lecteur au port USB de l'ordinateur.
- (2) La fenêtre "Intenso" s'ouvre. Vous pouvez maintenant enregistrer les données de votre disque dur sur le support amovible.

### **Supprimez le PC en toute sécurité**

### Pour Windows 2000/XP/ME/Vista:

Cliquez avec la touche droite de la souris en bas à droite de la barre des tâches sur l'icône « Supprimez le périphérique en toute sécurité ». Dans le menu contextuel apparent, sélectionnez le point « Supprimez l'installation d'enregistrement de masse - unité de disque USB » avec le clic gauche de la souris. Assurez-vous que la transmission des données est entièrement terminée.

Vous pouvez maintenant retirer le périphérique

### Pour Windows 98/SE:

Sélectionnez le périphérique dans le « Gestionnaire de périphériques » avec le clic gauche de la souris. Cliquez maintenant sur le point de menu « Supprimer ». Assurezvous également que la transmission des données est entièrement terminée. L'appareil peut désormais être déconnecté du PC.

### **Placer la batterie**

- (1) Ouvrez le couvercle de la batterie
- (2) Placer d'abord la batterie AAA inclue dans l'appareil.
- (3) Refermez le couvercle

**Eléments d'utilisation** 

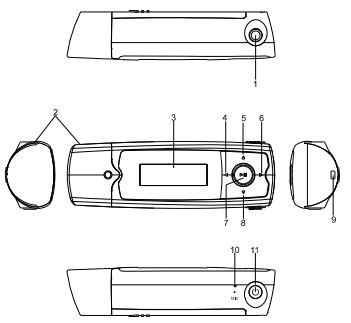

### (1) prise casque

- (2) USB
- (3) écran LCD
- (4) titres retour/retour rapide
- (5) touche VOL+
- (6) titres avance/avance rapide
- (7) touche play/pause
- (8) touche VOL -
- (9) Support pour tour de cou
- (10) microphone
- (11) bouton marche/arrêt

# <span id="page-34-0"></span>**6. Utilisation**

# **Mise sous/hors tension**

Appuyer et tenir la touche [U] jusqu'à quand le logo d'Intenso est visualisé sur l'écran. Avec cette touche vous pouvez sélectionner le respectif sous-menu de

chaque menu. Pour déclencher, appuyer la touche  $\Theta$  jusqu'à quand le logo d'Intenso est visualisé sur l'écran.

# **Play / Pause**

Appuyez sur la touche [ I ] pour écouter ou arrêter une chanson.

### **Adaptez les haut-parleurs**

Appuyez sur la touche [ $\blacktriangle$ ] ou [ $\blacktriangledown$ ] pour augmenter ou réduire le volume des hautparleurs.

# **Avance / Retour**

Appuyez sur les touches  $\left[\blacktriangleleft\right] / \left[\blacktriangleright\right]$  pour accéder au titre précédent ou suivant.

### **Débobinage**

Appuyez et maintenez la touche  $[\blacktriangleright]$ , pour débobiner le titre.

### **Rembobinage**

Appuyez et maintenez la touche [ $\blacktriangleleft$ ], pour rembobiner le titre.

# **Verrouillage du clavier**

Afin d'éviter d'appuyer sur les touches de manière inopinée, vous pouvez sélectionner le verrouillage automatique du clavier dans le menu setup.

# <span id="page-35-0"></span>**7. Menu**

Après l'allumage du lecteur MP3, le menu principal apparaît. Ici, vous pouvez choisir entre les fonctions musique, enregistrement, lecture et Setup.

Appuyez, pour sélectionner la fonction, les touches [◀1/[▶] et validez votre sélection avec la touche [ $\blacktriangleright$ ].

# <span id="page-35-1"></span>**8. Musique**

Choisissez la fonction Musique dans le menu principal.

Vous pouvez maintenant lire les titres enregistrés, comme décrit dans "Premiers pas".

# **Appeler le dossier de navigation**

- (1) Appuyez sur la touche  $\Box$  pour maintenir la lecture actuelle.
- (2) Appuyez sur la touche  $\mathcal{P}$  pour appeler le menu "Setup".
- $(3)$  Sélectionnez "Dossier" et validez votre sélection en appuyant sur la touche $\blacksquare$
- (4) Appuyez sur les touches  $\lceil \cdot \rceil$  /  $\lceil \cdot \rceil$  pour rechercher le dossier et confirmez votre sélection en appuyant sur la touche **[** $\blacktriangleright$ **]**.
- (5) Validez votre sélection à l'aide de la touche [ $\blacktriangleright$ ll], afin de démarrer la lecture, ou appuyez sur la touche  $[0]$  pour fermer le fichier sélectionné et quitter les dossiers de navigation.

# **Supprimer fichier**

- (1) Pour annuler individuellement un fichier, procédez de la manière suivante:
- (2) Appuyez sur la touche  $\Vert \blacktriangleright \Vert$  pour maintenir la lecture actuelle.
- (3) Appuyez sur la touche  $[0]$  pour appeler le menu "Setup".
- (4) Sélectionnez "Supprimer fichier" et validez votre sélection en appuyant sur la touche  $\parallel \blacktriangleright \parallel \parallel$ .
- (5) Appuyez sur les touches  $\lceil 4 \rceil$  /  $\lceil \blacktriangleright \rceil$  pour sélectionner oui ou non. Validez votre sélection à l'aide de la touche  $\blacksquare$  au appuyez sur la touche  $\blacksquare$  pour revenir aux sous-menus.

# **Tout supprimer**

Pour supprimer tous les titres, procédez de la manière suivante:

- (1) Appuyez sur la touche  $\|\blacktriangleright\|$  pour maintenir la lecture actuelle.
- (2) Appuyez sur la touche  $[0]$  pour appeler le menu "Setup".
- (3) Sélectionnez "annuler tout" et validez avec la touche  $\Box$
- (4) Appuyez sur les touches [4] / [D] pour sélectionner oui ou non. Validez votre sélection à l'aide de la touche [ $\blacktriangleright$ ll] ou appuyez sur la touche [ $\upsilon$ ] pour revenir aux sous-menus.
**Types d'écoute:**

**Normal** - Joue une fois tous les morceaux et met fin à la lecture **Répétition titre** - Répète le titre actuel **Répéter tout** - Ecoute tous les titres et recommence du début **Lecture aléatoire** -Joue tous les titres tout au long de chaque série **Intro** - Joue les premières 10 secondes de chaque titre

### *Pour choisir un type d'écoute, procédez de la manière suivante:*

- (1) Appuyez pendant la lecture d'un titre sur la touche [ ], pour accéder au **Menu** "Play Setup".
- (2) Appuyez sur les touches  $\lceil 4 \rceil / \lceil 1 \rceil$ , pour choisir " Répétition " et confirmez votre sélection avec la touche [ $\blacktriangleright$ ll].
- (3) Appuyez sur les touches  $\lceil 4 \rceil$  /  $\lceil \blacktriangleright \rceil$ , afin de sélectionner le type de lecture souhaité. Validez votre sélection avec la touche [ $\blacktriangleright$ ll] ou appuvez sur [ $\bigcup$ ] afin de revenir aux sous-menus.

### **Egaliseur**

Vous pouvez choisir parmi les effets de son suivants pour la lecture: Flat, Rock, Pop, Classique, Douce, Jazz, DBB et SRS WOW.

Pour choisir une installation Egaliseur, procédez de la manière suivante:

- (1) Appuyez pendant la lecture d'un titre sur la touche [ ], pour accéder au **Menu** "Play Setup".
- (2) Appuyez sur les touches  $\left[ \triangleleft \right] / \left[ \triangleright \right]$ , pour choisir "Egaliseur" et confirmez votre sélection avec la touche [ $\blacktriangleright$ ]].
- (3) Appuyez sur les touches[4] / [▶] afin de sélectionner le réglage de l'égaliseur souhaité. Validez votre sélection avec la touche [ $\blacktriangleright$ ll ou appuyez sur les touches [  $\bigcup$ ] pour revenir au sous-menus.

*Instructions: WOW et le symbole* ( $\bullet$ ) sont des marques déposées de SRS Labs, Inc. *La Technologie WOW est sous licence de SRS Labs, Inc.*

### **Quitter la fonction musique**

Maintenez la touche [ $\blacktriangleright$  || appuyée, jusqu'à quand le menu principal est visualisé de nouveau.

# **9. Enregistrements vocaux**

Choisissez dans le menu principal la fonction **enregistrement**.

### **Enregistrement**

- (1) Appuyez sur la touche [ $\blacktriangleright$  || pour démarrer l'enregistrement.
- (2) Pendant l'enregistrement, vous pouvez arrêter ou continuer l'enregistrement. En appuyant sur la touche  $\blacksquare$
- (3) Appuyez et maintenez la touche  $\Box$  and the terminer et archiver l'enregistrement.

**Attention:** N'éteignez pas l'appareil pendant l'enregistrement. Sinon l'enregistrement ne serait pas archivé et serait perdu.

#### **Quitter la fonction enregistrement**

Maintenez la touche [ $\blacktriangleright$ ll] appuyée, jusqu'à quand le menu principal est visualisé de nouveau.

# **10. Lecture d'enregistrements vocaux**

Choisissez dans le menu principal la fonction **Lecture**. Vous pouvez avant lire les enregistrements vocaux réalisés.

### **C** Lecture

- (1) Choisissez avec les touches  $\left[ \begin{array}{cc} -1 \end{array} \right]$  la donnée souhaitée et démarrer l'enregistrement la touche [▶ I].
- **Quitter la fonction Lecture**
	- (1) Maintenez la touche  $\|\cdot\|$  appuyée, jusqu'à quand le menu principal est visualisé de nouveau.

# **11. Réglages du système**

Pour régler votre lecteur MP3 individuellement, procédez de la manière suivante:

- (1) Choisissez dans le menu principal la fonction **Setup**.
- (2) Appuyez sur les touches  $\lceil \blacktriangleleft \rceil$  /  $\lceil \blacktriangleright \rceil$  pour choisir le réglage souhaité (voir tableau). Confirmez votre choix avec la touche  $\Vert \blacktriangleright \Vert$  ou appuyez sur la touche  $\vert \psi \vert$ , pour retourner au menu principal.

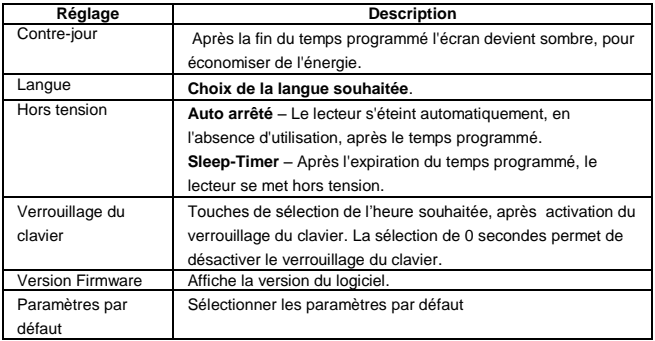

# **12. Débogage**

#### **Votre écran n'affiche pas d'image.**

- (1) La batterie est vide. Veuillez mettre une batterie.
- (2) Les touches sont verrouillées.

Appuyez et maintenez la touche Il pour déverrouiller le clavier.

#### **La lecture du fichier n'émet pas de son.**

- (1) Le volume est trop faible Veuillez augmenter le volume
- (2) Fichier audio endommagé Veuillez de nouveau transmettre le fichier

#### **Aucune connexion n'a pu être établie avec l'ordinateur.**

- (1) Le pilote n'a pas été correctement installé Veuillez réinstaller le pilote.
- (2) Veuillez effectuer une actualisation de la carte mère (Veuillez respecter les indications du fabricant)

#### **L'affichage du temps change en permanence.**

- (1) La valeur bit du fichier MP3 change durant la lecture. Veuillez utiliser une valeur bit unitaire lors de la compression.
- **L'ordinateur indique une erreur lors de la connexion avec le lecteur**
	- (1) Le lecteur a été séparé de l'ordinateur durant la transmission des données. Ne veuillez jamais débrancher l'appareil durant la transmission des données.
- **La capacité de mémoire indiquée de l'appareil ne correspond pas à la mémoire réelle.**
	- (1) Une partie de la mémoire est utilisée pour le logiciel, le formatage et les caractéristiques de l'écran.
- **Les données MP3 ne sont pas lues correctement.** 
	- (1) Les données MP3 ont été comprimé dans un format non valable, par exemple en MPEG 1 ou 2. Veuillez effacer les formats de fichiers qui ne sont pas compatibles.

# **13. Données techniques**

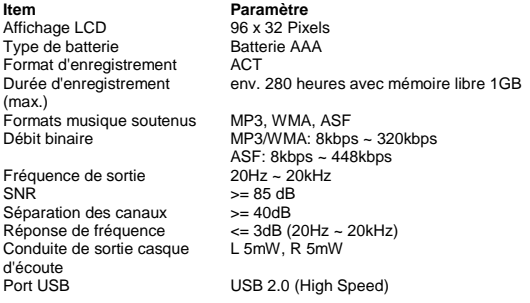

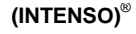

49377 Vechta Germany www.intenso.de

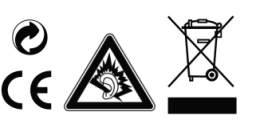

# <span id="page-41-0"></span>1. Contenido

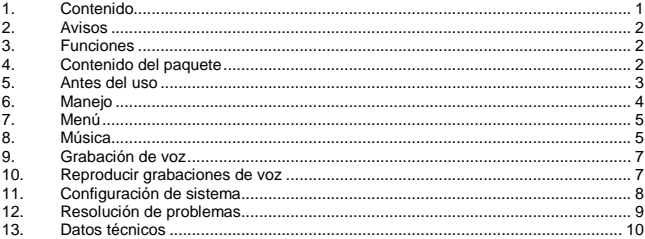

# <span id="page-42-0"></span>**2. Avisos**

- Evite golpear el aparato contra superficies duras.
- No utilice el aparato en ambientes extremadamente fríos, calientes, húmedos o polvorientos. No lo exponga a los rayos solares directos.
- Realice con frecuencia respaldos de datos para evitar una posible pérdida de datos.
- Evite usarlo en campos magnéticos fuertes.
- Proteja el aparato de la humedad. En el caso de que entre humedad al aparato, apáguelo de inmediato, luego limpie y seque el aparato.
- No utilice soluciones químicas para limpiar el aparato. Para este propósito utilice solamente un paño seco.
- No nos hacemos responsable por daños o pérdidas de datos producto de un mal funcionamiento, de un uso incorrecto, de una reparación realizada por usted mismo o por un cambio de batería.
- Por favor no separe el aparato en sus componentes y no intente repararlo usted mismo ya que la garantía perderá su validez.
- Si utiliza auriculares y ajusta el volumen demasiado alto puede dañar permanentemente su oído.

# <span id="page-42-1"></span>**3. Funciones**

- $\bullet$ Reproducir archivos MP3, WMA y ASF
- $\bullet$ Navegación de carpetas
- Grabación de voz  $\bullet$
- <span id="page-42-2"></span>Efectos de sonido SRS WOW  $\ddot{\phantom{0}}$

# **4. Contenido del paquete**

- Intenso reproductor de MP3
- Auriculares estéreo
- Pilas AAA
- Instrucciones de uso
- Tarieta de garantía

# <span id="page-43-0"></span>**5. Antes del uso**

### **Conectar con el PC**

Si utiliza el sistema operativo Windows 98/SE instale por favor los drivers antes de conectar el reproductor con el PC. (El Download lo encuentra e[n www.intenso.de\).](http://www.intenso.de/) Para los sistemas operativos WIN 2000/XP/ME no requiere instalar los drivers.

Por favor proceda de la siguiente manera:

- (1) Conecte el reproductor con la conexión USB de su PC.
- (2) Se abrirá la ventana "Intenso". Ahora puede transferir datos de su disco duro a la memoria portátil.

#### **Retirar de modo seguro del PC**

#### Para Windows 2000/XP/ME/Vista:

Haga un clic con el botón derecho del maus abajo a la derecha en la barra de tareas sobre el símbolo "Quitar hardware con seguridad". De la ventana que aparece seleccione el punto "Quitar dispositivo de almacenamiento masivo" con el botón izquierdo del maus. Cerciórese de que la transmisión de dato haya finalizado. Ahora puede retirar el aparato.

Para Windows 98/SE:

Seleccione el aparato en el "Administrador de dispositivos" con el botón izquierdo del maus. Haga un clic sobre el punto de menú "Desinstalar". Cerciórese también aquí de que la transmisión de dato haya finalizado. Ahora puede retirar el aparato.

#### **Colocar las pilas**

- (1) Deslice la tapa del compartimento de pilas hacia arriba
- (2) Coloque en el dispositivo las pilas AAA suministradas.
- (3) Cierre la tapa

**Elementos de manejo**

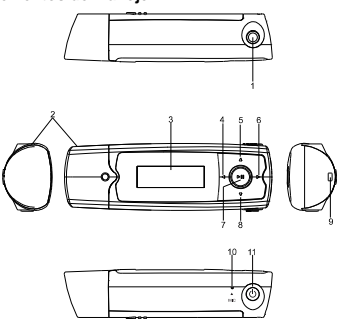

# <span id="page-44-0"></span>**6. Manejo**

# **Encendido- / apagado**

(1) Conexión de auriculares

- (2) USB
- (3) Pantalla LCD
- (4) Título atrás/ rebobinar
- (5) Botón VOL+
- (6) Adelantar título/ avanzar
- (7) Botón reproducir/ pausa
- (8) Botón VOL -
- (9) Soporte para la cinta para colgar
- (10) Micrófono
- (11) Encendido/ apagado

Presionar y mantener presionado el botón [ ] hasta la visualización del logo de Intenso sur la pantalla. Con este botón puede visualizar los submenus de cada

menú. Para desconectar presionar y mantener presionado el botón [U]hasta la visualización del logo de Intenso sur la pantalla.

# **Reproducir/ pausa**

Presione el botón [ $\blacktriangleright$ lli para reproducir o detener una canción.

# **Ajustar volumen**

Presione el botón [4] o [ $\blacktriangledown$ ] para subir o bajar el volumen.

# **Adelante/ atrás**

Presione el botón  $\left[ \triangleleft \right] / \left[ \blacktriangleright \right]$  para acceder al título anterior o siguiente.

# **Avanzar**

Presione y mantenga presionado el botón [ $\blacktriangleright$ ] para avanzar en el título.

# **Rebobinar**

Presione y mantenga presionado el botón [<] para rebobinar en el título.

# **Bloqueo de teclas**

Para bloquear las teclas y así evitar que se accionen accidentalmente, puede seleccionar en el menú de configuración el bloqueo de teclas automático.

# <span id="page-45-0"></span>**7. Menú**

Luego de encender el reproductor de MP3 aparecerá el menú principal. Aquí puede escoger entre las funciones Música, Grabación, Reproducción y Setup. Presione el botón  $\lceil \cdot \rceil$  | para seleccionar la función y confirme con el botón  $\lceil \cdot \rceil$ .

# <span id="page-45-1"></span>**8. Música**

Seleccione en el menú principal la función **Música**.

### **Acceder a la navegación de carpetas**

- $(1)$  Presione el botón  $\Box$  Il si es necesario para detener la reproducción actual.
- (2) Presione el botón  $\mathbf{D}$ , para acceder al menú "Setup".
- (3) Seleccione "Carpeta" y confirme su selección con el botón  $\blacksquare$
- (4) Seleccione con los botones  $\lceil 4 \rceil$  /  $\lceil 1 \rceil$  la carpeta deseada y confirme su selección con el botón [ $>$  ||1.
- (5) Confirme su selección con el botón de [ ] para reproducir, o presione el botón [ ] para cerrar la carpeta seleccionada y abandonar la navegación de carpetas.

### **Eliminar títulos**

Para eliminar un título en particular proceda de la siguiente manera:

- $(1)$  Presione el botón  $\Box$  si es necesario para detener la reproducción actual.
- (2) Presione el botón [ ], para acceder al menú "Setup".
- (3) Seleccione "Eliminar archivo" y confirme con el botón [ $\blacktriangleright$ ll].
- (4) Presione los botones  $\lceil \blacktriangleleft \rceil$  /  $\lceil \blacktriangleright \rceil$  para seleccionar sí o no. Confirme su selección con el botón [ Il o presione el botón [ U para volver al submenú.

### **Eliminar todos los títulos**

Para eliminar todos los títulos proceda de la siguiente manera:

- (1) Presione el botón [**D** | | si es necesario para detener la reproducción actual.
- (2) Presione el botón  $\mathbf{D}$ , para acceder al menú "Setup".
- (3) Seleccione "Eliminar todo" y confirme con el botón  $\Box$
- (4) Presione los botones  $\lceil \cdot 4 \rceil / \lceil \cdot 5 \rceil$  para seleccionar sí o no. Confirme su selección con el botón [▶ ll o presione el botón [U] para volver al submenú.

### **Modos de reproducción:**

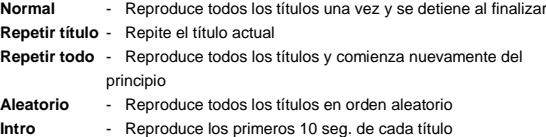

# *Para seleccionar el modo de reproducción proceda de la siguiente manera:*

- (1) Presione el botón  $[\mathbf{0}]$  durante la reproducción de un título para acceder al menú "Play Setup"..
- (2) Presione los botones  $\lceil 4 \rceil$  /  $\lceil \blacktriangleright \rceil$  para seleccionar "Repetición" y confirme su selección con el botón [ $\blacktriangleright$ ]].
- (3) Presione los botones  $\lceil 4 \rceil$  /  $\lceil \blacktriangleright \rceil$  para seleccionar el modo de reproducción deseado. Confirme su selección con el botón de [▶ l] o presione el botón [ 0] para volver al submenú.

### **Ecualizador**

Puede escoger entre los siguientes efectos de sonido para la reproducción: Flat, Rock, Pop, Clásico, Soft, Jazz, DBB y SRS WOW.

Para seleccionar una configuración de ecualizador proceda de la siguiente manera:

- (1) Presione el botón  $\mathbf{D}$  durante la reproducción de un título para acceder al menú "Play Setup"..
- (2) Presione los botones  $\lceil 4 \rceil$  /  $\lceil 1 \rceil$  para seleccionar "Ecualizador" y confirme su selección con el botón [ $\blacktriangleright$ ]].
- (3) Presione los botones  $\lceil 4 \rceil / \lceil 5 \rceil$  para seleccionar la configuración de ecualizador deseada. Confirme su selección con el botón [▶ ll o presione el botón [U] para volver al submenú.
- Aviso: *WOW, SRS y el símbolo* ( $\bullet$ ) son marcas registradas de SRS Labs, Inc. *Die WOW Technology está bajo la licencia de SRS Labs, Inc.*

### **Abandonar la función música**

Mantener presionado el botón [ $\blacktriangleright$ ll] hasta la visualización del menú principal.

# <span id="page-47-0"></span>**9. Grabación de voz**

Seleccione en el menú principal la función **Grabación**. Puede grabar voz con el micrófono incorporado.

### **Grabación**

- $(1)$  Presione el botón  $\blacksquare$  para iniciar la grabación.
- (2) Durante la grabación presione el botón [DII] para detener o continuar la grabación.
- (3) Presione y mantenga presionado el botón [ $\blacktriangleright$ ll] para terminar y almacenar la grabación.

**Atención:** No apague el aparato durante la grabación. La grabación no se almacenará y se perderá.

# **Abandonar la función Grabación**

Mantener presionado el botón [ $\blacktriangleright$ ll] hasta la visualización del menú principal.

# <span id="page-47-1"></span>**10. Reproducir grabaciones de voz**

Seleccione en el menú principal la función **Reproducción**. Puede reproducir grabaciones de voz.

- **Reproducir**
	- (1) Seleccione con los botones  $\left[\begin{array}{c} -1 \end{array}\right]$  el archivo deseado e inicie la reproducción con el botón [▶ll].

### **Abandonar la función Reproducción**

Mantener presionado el botón [ $\blacktriangleright$ ll] hasta la visualización del menú principal.

# <span id="page-48-0"></span>**11. Configuración de sistema**

Para personalizar su reproductor de MP3 proceda de la siguiente manera:

- (1) Seleccione en el menú principal la función **Setup**.
- (2) Presione los botones  $\lceil 4 \rceil$  /  $\lceil \blacktriangleright \rceil$  para seleccionar la configuración deseada (vea tabla). Confirme su selección con el botón  $\Box$  o presione  $\Box$  para volver al menú principal.

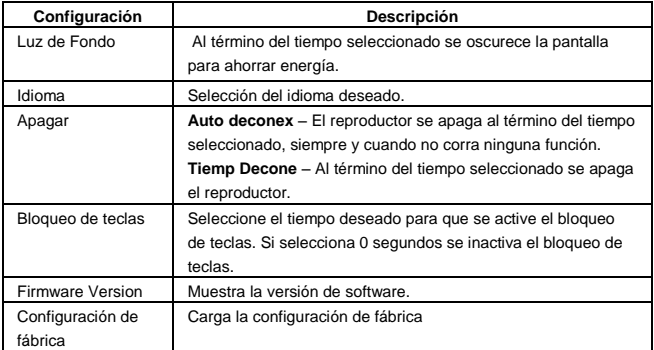

# <span id="page-49-0"></span>**12. Resolución de problemas**

#### **No se visualiza nada en la pantalla.**

- (1) Las pilas están gastadas. Coloque pilas nuevas.
- (2) Las teclas están bloqueadas. Mantenga presionado el botón de **>l** para desbloquear las teclas.

#### **No se escucha ningún sonido al reproducir un archivo.**

- (1) El altavoz está demasiado bajo Suba el volumen
- (2) Archivo de audio defectuoso Copie el archivo de nuevo

#### **No se puede establecer ninguna conexión con el PC.**

- (1) No se ha instalado el controlador correctamente Instale el controlador de nuevo.
- (2) Actualice la placa base (Para ello tenga en cuenta las instrucciones del fabricante)

#### **El valor del indicador del tiempo cambia continuamente.**

(1) La cuota de bits de los archivos del MP3 cambia durante la reproducción. Utilice una cuota de bits única al comprimir.

#### **El PC emite un fallo al conectarse con el reproductor**

(1) El reproductor fue desconectado del PC durante la transmisión de datos. Nunca desconecte el reproductor durante la transmisión de datos.

#### **La memoria mostrada del reproductor no coincide con la memoria auténtica.**

(1) Una parte de la memoria se usa para software y propiedades de la pantalla.

#### **Los datos del MP3 no se reproducen correctamente.**

(1) Los datos del MP3 fueron comprimidos de forma incorrecta, p.ej. en MPEG 1 o 2.

Elimine los archivos con formatos que no son compatibles.

# <span id="page-50-0"></span>**13. Datos técnicos**

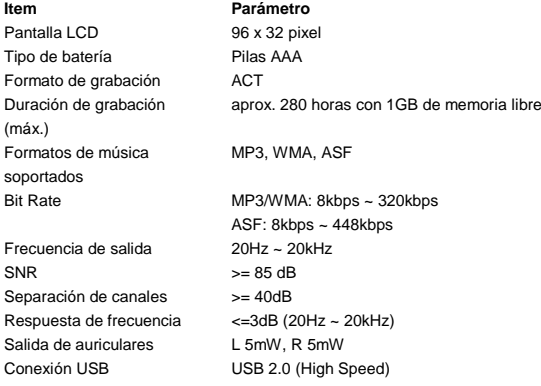

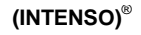

49377 Vechta Germany www.intenso.de

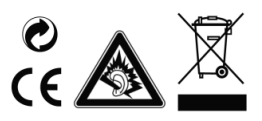

# <span id="page-51-0"></span>1. Conteúdo

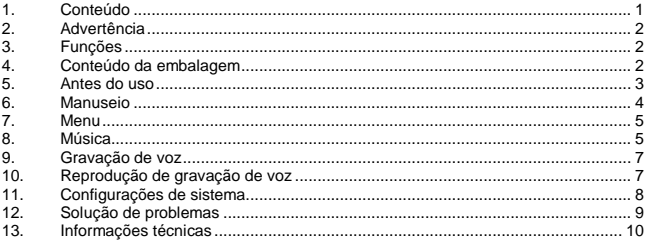

# <span id="page-52-0"></span>**2. Advertência**

- Evite impactos fortes com o aparelho.
- Não utilize o aparelho em regiões muito frias, quentes, úmidas ou empoeiradas. Tampouco exponha-o diretamente aos raios solares.
- Para evitar possíveis perdas de dados, faça cópias de segurança regularmente.
- Evite o uso em campos magnéticos muito intensos.
- Proteja o aparelho da água. Se o aparelho for molhado, desligue-o imediatamente, limpando-o e secando-o logo em seguida.
- Não utilize produtos químicos na limpeza do aparelho. Para isto, use somente um pano seco.
- Não nos responsabilizamos por danos ou perdas de dados ocasionados por defeitos, uso indevido, consertos feitos por conta própria ou troca de bateria.
- Por favor não desmonte o aparelho e não tente consertá-lo por conta própria, sob risco de perda de validade da garantia.
- A utilização de fones de ouvido em volumes extremamente altos pode causar danos permanentes de audição.

# <span id="page-52-1"></span>**3. Funções**

- $\bullet$ Reprodução de arquivos MP3, WMA e ASF
- Navegação de pastas  $\bullet$
- $\bullet$ Gravação de voz
- <span id="page-52-2"></span> $\ddot{\phantom{0}}$ Efeito sonoro SRS WOW

# **4. Conteúdo da embalagem**

- MP3-Player Intenso  $\bullet$
- $\bullet$ Fone de ouvido stereo
- $\bullet$ Pilha tipo AAA
- $\bullet$ Manual de instruções
- Cartão de garantia $\ddot{\phantom{0}}$

# <span id="page-53-0"></span>**5. Antes do uso**

### **Conexão com o PC**

Em sistemas operacionais Windows 98/SE, instale o driver antes de conectar o player ao PC. (Você encontra o download no sit[e www.intenso.de\).](http://www.intenso.de/) Para os sistemas WIN 2000/XP/ME não é necessária a instalação de um driver.

Proceda da seguinte maneira:

- (1) Conecte o Player na entrada USB do PC.
- (2) A janela "Intenso" abrirá. Agora você pode salvar os dados do seu disco rígido na mídia de armazenamento.

#### **Remover do PC com segurança**

#### Para Windows 2000/XP/ME/Vista:

Clique com o botão direito do mouse embaixo à direita da barra de ferramentas no ícone "Remover Hardware com segurança". No menu que aparece em seguida, selecione com o botão esquerdo do mouse o item "Remover Unidade de Armazenamento em Massa USB". Assegure-se que a transferência de dados foi realizada por completo. Você pode agora remover o aparelho.

Para Windows 98/SE:

Selecione o aparelho com o botão esquerdo do mouse em "Gerenciador de dispositivos". Clique no item "Ejetar". Assegure-se de que a transferência de dados foi realizada por completo. Você pode agora remover o aparelho do PC.

#### **Colocação da pilha**

- (1) Abra a tampa do compartimento das pilhas
- (2) Coloque as pilhas tipo AAA fornecidas dentro do aparelho.
- (3) Feche a tampa

**Elementos de manuseio**

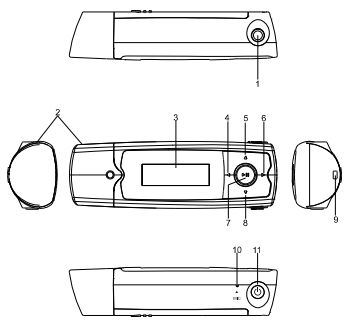

# <span id="page-54-0"></span>**6. Manuseio**

### **Ligar / Desligar**

(1) Entrada para fone de ouvido

- (2) USB
- (3) Visor LCD
- (4) Título anterior/ Voltar
- (5) Tecla VOL+
- (6) Título seguinte / Adiantar
- (7) Tecla Play/Pause
- (8) Tecla VOL -
- (9) Suporte para alça
- (10) Microfone
- (11) Ligar / Desligar

Prima e mantenha premido o botão [U] até que surja no ecrã o logótipo Intenso. Com este botão, pode chamar em qualquer menu o respectivo submenu. Para

desligar, prima e mantenha premido o botão [ ل ] até que surja no ecrã o logótipo Intenso.

### **Play / Pause**

Pressione a tecla [DII] Taste para reproduzir ou dar pausa em uma música.

### **Regular o volume**

Pressione a tecla [ $\blacktriangle$ ] ou [ $\blacktriangledown$ ] para aumentar ou diminuir o volume.

### **Faixa seguinte / Faixa anterior**

Pressione as teclas  $\lceil 4 \rceil / \lceil 1 \rceil$  para ir para a faixa seguinte ou anterior.

### **Adiantar**

Pressione e segure a tecla [ $\blacktriangleright$ ] para adiantar na faixa.

### **Voltar**

Pressione e segure a tecla [ $\triangleleft$ ] para voltar na faixa.

### **Bloqueio das teclas**

Para bloquear as teclas contra toques acidentais, você pode configurar o bloqueamento automático no Menu Configurações.

# <span id="page-55-0"></span>**7. Menu**

Depois de acionado, aparece o Menu principal. Nele pode-se selecionar entre as funções Música, Gravação, Reprodução ou Configurações.

Para selecionar a função, pressione as teclas  $\lceil \cdot \rceil \rceil$  e confirme sua opção com a tecla  $\blacksquare$ 

# <span id="page-55-1"></span>**8. Música**

No menu principal, selecione **Música**.

### **Chamar Navegação de Pastas**

- (1) Pressione, dado o caso, a tecla [ $\blacktriangleright$ l] para interromper a reprodução atual.
- (2) Pressione a tecla  $[0]$  para chamar o Menu Configurações.
- (3) Selecione "Pasta" e confirme sua opção com a tecla [ $\blacktriangleright$ |||.
- (4) Com as teclas  $\lceil \cdot \cdot \rceil$  is selecione a pasta desejada e confirme sua seleção pressionando a tecla [ $>$  III.
- $(5)$  Confirme sua opção com a tecla  $\blacktriangleright$ lli para iniciar a reprodução, ou pressione a tecla  $[\bigcup]$  para fechar a pasta selecionada ou para sair da navegação de pastas.

# **Deletar um Título**

Para deletar um único título, prossiga da seguinte maneira:

- (1) Pressione, dado o caso, a tecla [ $\blacktriangleright$ ll] para interromper a reprodução atual.
- (2) Pressione a tecla [ ] para chamar o Menu Configurações.
- (3) Selecione "Deletar arquivo" e confirme sua opção com a tecla  $\blacktriangleright$ lh.
- (4) Pressione as teclas  $\lceil 4 \rceil$  /  $\lceil \blacktriangleright \rceil$  para selecionar Sim ou Não. Confirme sua seleção a tecla [ $\blacktriangleright$ ] ou pressione a tecla [ $\blacktriangleright$ ] para voltar ao sub-menu.

### **Deletar todos os títulos**

Para deletar todos os títulos da memória, prossiga da seguinte maneira:

- (1) Pressione, dado o caso, a tecla [  $\blacktriangleright$  III para interromper a reprodução atual.
- (2) Pressione a tecla  $\mathbf{C}$  para chamar o Menu Configurações.
- (3) Selecione "Deletar todos" e confirme sua opção com a tecla  $\Box$ ill.
- (4) Pressione as teclas [4] / [D] para selecionar Sim ou Não. Confirme sua seleção a tecla [ I ] ou pressione a tecla [  $\cup$  para voltar ao sub-menu.

#### **Modos de reprodução:**

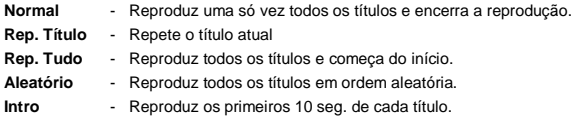

### *Para selecionar um modo de reprodução, prossiga da seguinte maneira:*

- (1) Durante a reprodução de um título, pressione a tecla  $\mathbf{D}$  para ir ao Menu "Play" Setup".
- (2) Pressione as teclas  $\lceil 4 \rceil / \lceil 1 \rceil$  para selecionar "Repeticão" e confirme sua opção  $com a tecla$   $\blacktriangleright$   $\blacktriangleright$   $\blacktriangleright$   $\blacktriangleright$
- (3) Pressione as teclas  $\left[ \triangleleft \right] / \left[ \triangleright \right]$  para selecionar o modo de reprodução desejado. Confirme sua seleção a tecla  $\blacksquare$ Il ou pressione a tecla  $\lozenge$  para voltar ao submenu.

### **Equalizador**

Você pode selecionar entre os seguintes efeitos sonoros: Flat, Rock, Pop, Classic, Soft, Jazz, DBB e SRS WOW.

Para selecionar uma configuração do Equalizador, prossiga da seguinte maneira:

- (1) Durante a reprodução de um título, pressione a tecla [**Ú**] para ir ao Menu "Play Setup".
- (2) Pressione as teclas  $\left[ \triangleleft \right]$  /  $\left[ \blacktriangleright \right]$  para selecionar "Equalizador" e confirme sua opção com a tecla [ $\blacktriangleright$ ].
- (3) Pressione as teclas  $\left[ \triangleleft \right] / \left[ \triangleright \right]$  para selecionar a configuração de equalização desejada. Confirme sua opção com a tecla [▶ | | ou pressione a tecla [ <sup>U</sup> para voltar para o sub-menu.
- Aviso: *WOW, SRS e o ícone* ( $\bullet$ ) Symbol são marcas registradas de SRS Labs, *Inc. A tecnologia WOW está licenciada pela SRS Labs, Inc.*

#### **Sair da função Música**

Mantenha o botão [ $\blacktriangleright$  II] premido até que volte a surgir o menu principal.

# <span id="page-57-0"></span>**9. Gravação de voz**

No Menu principal, selecione a função **Gravação**.

Para gravar voz, pode fazê-lo através do microfone embutido.

# **Gravação**

- $(1)$  Pressione a tecla  $\blacktriangleright$ lli para iniciar a gravação.
- (2) Durante a gravação, pressionando a tecla  $\blacksquare$ ll, você pode interromper ou continuar.
- (3) Pressione e segure a tecla  $\Vert \blacktriangleright \Vert$  para finalizar e reproduzir a gravação.

**Atenção:** Não desligue o aparelho durante uma gravação: desta forma, a gravação não será salva e será perdida.

# **Sair da função Gravação**

Mantenha o botão [ $\blacktriangleright$ ll] premido até que volte a surgir o menu principal.

# <span id="page-57-1"></span>**10. Reprodução de gravação de voz**

No Menu principal, selecione a função **Reprodução**. Você pode reproduzir gravações feitas anteriormente.

# **Reprodução**

(1) Com as teclas  $\lceil 4 \rceil / \lceil 1 \rceil$  selecione o arquivo desejado e inicie a reprodução com a tecla  $\blacktriangleright$ ll.

### **Sair da função Reprodução**

Mantenha o botão [DII] premido até que volte a surgir o menu principal.

# <span id="page-58-0"></span>**11. Configurações de sistema**

Para configurar de maneira personalizada seu MP3-Player prossiga da seguinte forma:

- (1) No Menu principal, selecione a função Configurações.
- (2) Pressione as teclas  $\left[ \triangleleft \right]$  /  $\left[ \blacktriangleright \right]$  para selecionar a configuração desejada (ver Tabela) Confirme sua opção com a tecla [▶ ll] ou pressione a tecla [U] para voltar ao Menu principal.

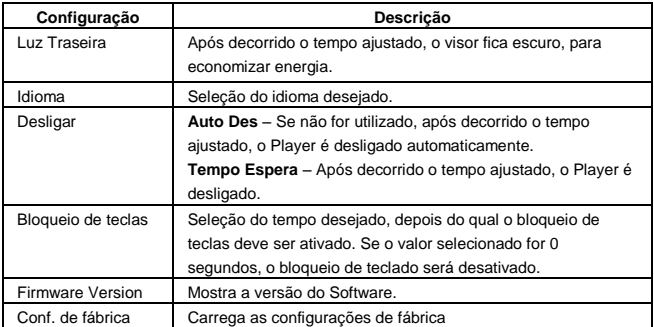

# <span id="page-59-0"></span>**12. Solução de problemas**

#### **Não aparece nada no visor.**

- (1) A pilha está gasta. Coloque uma pilha nova.
- $(2)$  As teclas estão bloqueadas. Pressione e segure a tecla **D**l para liberar as teclas.

### **Sem som ao reproduzir um ficheiro.**

- (1) O volume está demasiado baixo Aumente o volume
- (2) Ficheiro de áudio danificado Transfira novamente o ficheiro

#### **Não é possível estabelecer a ligação com o PC.**

- (1) O controlador não foi instalado correctamente Instale novamente o controlador.
- (2) Efectue uma actualização da placa-mãe (Para isso, siga as indicações do fabricante)

#### **A indicação do tempo altera-se constantemente**

(1) A taxa de bits dos ficheiros MP3 altera-se durante a reprodução. Utilize uma taxa de bits uniforme ao compactar.

#### **O PC indica um erro na ligação com o leitor**

- (1) O leitor for removido do PC durante a transmissão de dados. Nunca remova o leitor durante a transmissão de dados.
- **O espaço de memória indicado do leitor não corresponde ao espaço de memória real.**
	- (1) Uma parte da memória é utilizada para o software e para as características do visor.

#### **Os dados MP3 não são reproduzidos correctamente.**

(1) Os dados MP3 foram compactados num formato errado, por exemplo em MPEG 1 ou 2.

Elimine os ficheiros nos formatos não suportados pelo leitor.

# <span id="page-60-0"></span>**13. Informações técnicas**

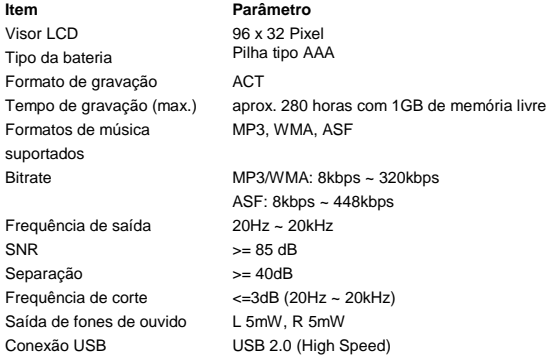

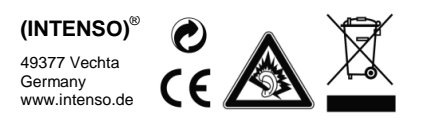

# <span id="page-61-0"></span>1. Zawartość

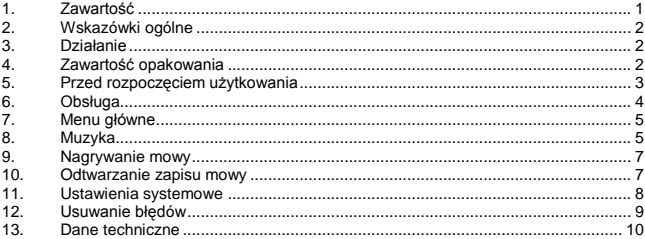

# <span id="page-62-0"></span>**2. Wskazówki ogólne**

- Chronić odtwarzacz przed upadkiem.
- Nie używać odtwarzacza w bardzo niskich bądź wysokich temperaturach oraz przy dużej wilgotności lub zapyleniu powietrza. Nie narażać urządzenia na bezpośrednie działanie promieni słonecznych.
- Aby uniknąć utraty danych dokonuj częstego zapisu danych.
- Unikać używania odtwarzacza w silnie namagnesowanych polach.
- Chroń odtwarzacz przed zamoczeniem. Jeśli do wnętrza dostanie się wilgoć, należy aparat natychmiast wyłączyć i przystąpić do oczyszczenia i osuszenia wnętrza.
- Do czyszczenia nie stosować żadnych chemicznych roztworów . Do tego celu użyć tylko suchą szmatkę.
- Producent nie ponosi odpowiedzialności za szkody bądź utratę danych wynikające z niewłaściwego posługiwania się aparatem, dokonywanie samodzielnych napraw aparatu i wymianę akumulatorka.
- Nie należy rozkładać aparatu na części składowe bądź naprawiać go samodzielnie, gdyż powoduje to utratę gwarancji.
- Podczas długotrwałego użytkowania słuchawki dousznej lub słuchawek przy wysokiej głośności może dojść do trwałego uszkodzenia słuchu.

# <span id="page-62-1"></span>**3. Działanie**

- $\bullet$ Odtwarzanie plików MP3, WMA i plików ASF
- $\bullet$ Katalog nawigacji
- Nagrywanie mowy  $\bullet$
- Efekty dźwiękowe SRS WOW  $\bullet$

# <span id="page-62-2"></span>**4. Zawartość opakowania**

- Intenso MP3-Player  $\bullet$
- Słuchawki stereo  $\bullet$
- $\bullet$ Bateria AAA
- $\bullet$ Instrukcja obsługi
- $\bullet$ Karta gwaracyjna

# <span id="page-63-0"></span>**5. Przed rozpoczęciem użytkowania**

### **Podłączenie z PC**

Przed podłączeniem odtwarzacza do PC zainstalować należy w systemie operacyjnym Windows 98/SE sterownik. (Sposób ładowania znajdziesz pod [www.intenso.de\)](http://www.intenso.de/). Dla systemów operacyjnych WIN 2000/XP/ME instalacja sterownika nie jest konieczna.

Sposób postępowania:

- (1) Podłącz odtwarzacz do gniazda USB w PC.
- (2) Otworzy się okno "Intenso". Teraz możesz zapisać dane z twojego dysku twardego na przenośny nośnik danych.

#### **Bezpieczne usuwanie danych z PC**

#### Dla Windows 2000/XP/ME/Vista:

Kliknij prawym przyciskiem myszy po prawej stronie na dole na pasku zadań na symbol .Bezpieczne usuwanie sprzętu ". W pojawiającym się menu kontekstowym wybierz za pomocą lewego przycisku myszy punkt "Usuwanie napędu pamięci masowej USB". Upewnij się, że przekazywanie danych zostało całkowicie zakończone. Teraz można odłączyć przyrząd.

#### Dla Windows 98/SE:

W "Menedżerze przyrządów wybierz urządzenie za pomocą lewego przycisku myszy. Kliknij na punkt menu "Usuń". Również tu upewnij się, że przekazywanie danych zostało całkowicie zakończone. Teraz można odłączyć przyrząd od PC.

#### **Zakładanie baterii**

- (1) Odsunąć pokrywę komory na baterie.
- (2) Umieścić dostarczoną wraz z urządzeniem baterię AAA w komorze na baterie.
- (3) Zamknąć pokrywę komory na baterie.

### **Elementy obsługi**

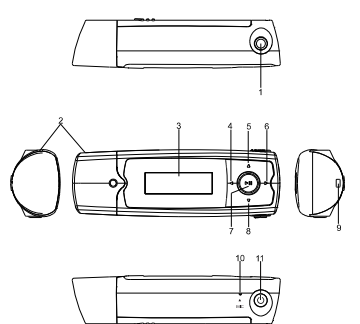

# <span id="page-64-0"></span>**6. Obsługa**

# **Załączanie / wyłączanie**

(1) Gniazdo słuchawek

- (2) USB
- (3) Wyświetlacz LCD
- (4) Tytuł wstecz / przesuwanie w tył
- (5) Przycisk głośności VOL+
- (6) Tytuł do przodu / przesuwanie do przodu
- (7) Przycisk Play/Pause
- (8) Przycisk głośności VOL -
- (9) Zamocowanie smyczy
- (10) Mikrofon
- (11) Załączanie/ wyłączanie

Naciśnii i przytrzymaj przycisk [ إلا aż na ekranie pojawi się logo Intenso. Za pomocą tego przycisku możesz w menu wywoływać podmenu. Aby wyłączyć, naciśnij i przytrzymaj przycisk  $\bigcup$  aż na ekranie pojawi się logo Intenso.

### **Odtwarzanie/ przerwa**

Naciśnij przycisk [ $\blacktriangleright$ ll] celem odtwarzania lub zatrzymania utworu.

### **Ustawianie głośności**

Naciskając przyciski [4] lub [v] następuje zwiększenie lub zmniejszenie głośności dźwięku.

### **W przód / Do tyłu**

Aby przejść do odtwarzania poprzedniego lub następnego utworu naciśnij przycisk  $[4]/[1]$ .

### **Przesuwanie do przodu**

Aby przejść do przodu podczas odtwarzania utworu naciśnij i przytrzymaj przycisk  $[\blacktriangleright]$ .

### **Przesuwanie do tyłu**

Celem cofnięcia się w utworze naciśnij i przytrzymaj przycisk [4].

### **Blokada klawiszy**

Celem ochrony klawiszy przed przypadkowym naciśnięciem, w menu konfiguracyjnym wybrać można automatyczną blokadę klawiszy.

# <span id="page-65-0"></span>**7. Menu główne**

Po załączeniu odtwarzacza MP3 pojawia się menu główne. Tu wybierać może pomiędzy następującymi funkcjami odtwarzacza: Muzyka, Nagrywanie , Odtwarzanie, i Ustawienia. Celem dokonania wyboru naciskaj przyciski [◀] / [▶] i potwierdź wybór przez przycisk [ ].

# <span id="page-65-1"></span>**8. Muzyka**

W menu głównym wybierz funkcję **Muzyka** 

# **Wywoływanie katalogu Nawigacja**

- (1) Aby zatrzymać trwające obecnie odtwarzanie, naciśnij w razie potrzeby przycisk  $\mathbb{P}$ ll.
- (2) Celem wywołania menu "Ustawienia " naciśnij teraz przycisk  $[**①**]$ .
- (3) Wybierz "Katalog" i zatwierdź swói wybór przez uruchomienie klawisza  $\blacktriangleright$ ll.
- (4) Za pomoca przycisków  $\lceil \cdot \cdot \rceil$  wybierz teraz poszukiwany katalog i potwierdź swój wybór naciskając na przycisk [ $>$ ll].
- (5) Potwierdź swój wybór za pomocą przycisku [N|], aby w ten sposób rozpocząć odtwarzanie lub naciśnij przycisk  $[**①**]$ , aby zamknąć wybrany katalog i opuścić katalog Nawigacja.

# **Usuwanie pojedynczego tytułu**

Celem usunięcia pojedynczego tytułu postępuj jak opisano poniżej:

- (1) Aby zatrzymać trwające obecnie odtwarzanie, naciśnij w razie potrzeby przycisk  $\mathbf{D}$ .
- (2) Celem wywołania menu "Ustawienia " naciśnij teraz przycisk  $[**①**]$ .
- (3) Wybierz "Usuń plik i potwierdź wybór przyciskiem  $\blacksquare$ II.
- (4) Naciskając przyciski [◀] / [▶] wybierz Tak albo Nie. Potwierdź swój wybór przyciskiem  $\Box$  li lub przyciskiem  $\Box$  aby powrócić do menu podrzednego.

# **Usuwanie wszystkich tytułów**

Aby usunąć wszystkie tytuły w pamięci, postępuj w poniższy sposób:

(1) Aby zatrzymać trwające obecnie odtwarzanie, naciśnij w razie potrzeby przycisk  $\blacksquare$ 

- (2) Celem wywołania menu "Ustawienia " naciśnii teraz przycisk  $\mathbf{D}$ l.
- (3) Wybierz "Usuń wszystko i zatwierdź twój wybór przyciskiem [ $\blacktriangleright$ ll].
- (4) Naciskając przyciski [<] / [▶] wybierz Tak albo Nie. Potwierdź swój wybór przyciskiem [ $\blacktriangleright$ ll] lub przyciskiem [ $\bigcup$ ], aby powrócić do menu podrzędnego.

### **Rodzaje odtwarzania:**

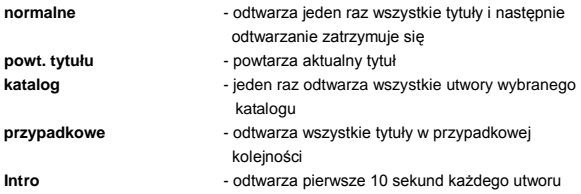

### *Celem wybrania rodzaju odtwarzania, należy postępować następująco:*

- (1) Aby wejść do menu " Play Setup" naciśnij podczas odtwarzania jakiegoś utworu przycisk  $[**D**]$ .
- (2) Naciskając przyciski [◀] / [▶] wybierz "Powtarzanie", a następnie zatwierdź swój wybór przyciskiem [ $\blacktriangleright$ II].
- (3) Celem wyboru żadanego rodzaju odtwarzania naciskaj na przyciski  $\lceil 1 \rceil$  |  $\blacktriangleright$ ]. Potwierdź swój wybór przyciskiem  $\Box$  ll lub przyciskiem  $\Box$ , aby powrócić do menu podrzędnego.

# **Korektor dźwiękowy**

Możesz wybierać pomiędzy następującymi efektami dźwiękowymi odtwarzania: Flat, Rock, Pop, Klassik, Soft, Jazz, DBB i SRS WOW.

Celem dokonania ustawienia korektora dźwięku postępuj w następujący sposób:

- (1) Aby wejść do menu " Ustawienia odtwarzania" naciśnij podczas odtwarzania utworu przycisk [**U**].
- (2) Naciskając przyciski [<] / [▶] wybierz "Korektor", a następnie zatwierdź swój wybór przyciskiem [ $\blacktriangleright$ ]].
- (3) Celem wyboru żadanego ustawienia korektora naciskaj na przyciski  $\lceil 1 \rceil / \lceil 1 \rceil$ Potwierdź swój wybór przyciskiem [N] lub przyciskiem [U], aby powrócić do menu podrzędnego.

*Wskazówka: WOW, SRS i symbol (* $\bullet$ *) sa markami handlowymi SRS Labs, Inc. Technologia WOW chroniona jest licencją SRS Labs, Inc.*

### **Wyjście z funkcji Muzyka**

Przyciskaj przycisk [ $\blacktriangleright$  III, aż znów pojawi się menu główne.

# <span id="page-67-0"></span>**9. Nagrywanie mowy**

W głównym menu wybierz funkcję **Nagrywanie**.

Przez wbudowany mikrofon można nagrywać mowę.

### **Nagrywanie**

- (1) Aby uruchomić nagrywanie naciśnij przycisk  $\blacktriangleright$ ll.
- (2) Podczas nagrywanie możesz je zatrzymać i ponownie kontynuować naciskając  $przycisk$   $\blacktriangleright$ ll.
- (3) Naciśnii i przytrzymaj klawisz [ III, aby zatrzymać nagrywanie i zapisać...

**Uwaga:** Nie wyłączaj urządzenia podczas nagrywania. W takiej sytuacji nagranie nie będzie zapisane i i zostaje utracone.

# **Wyjście z funkcji Nagrywanie**

Przyciskaj przycisk [DII], aż znów pojawi się menu główne.

# <span id="page-67-1"></span>**10. Odtwarzanie zapisu mowy**

W menu głównym wybierz funkcję **Odtwarzanie**.

Można odsłuchać nagraną uprzednio mowę.

### **Odtwarzanie**

(1) Wybierz żądany plik za pomocą przycisków [] / [] i uruchom odtwarzanie przyciskiem [**PII**].

# **Wyjście z funkcji Odtwarzanie**

Przyciskaj przycisk [ $\blacktriangleright$ ll], aż znów pojawi się menu główne.

# <span id="page-68-0"></span>**11. Ustawienia systemowe**

Jeśli chcesz dokonać swoich indywidualnych ustawień odtwarzacza MP3 wykonaj poniższe kroki:

- (1) Wybierz funkcję **Ustawienia** w menu głównym.
- (2) Naciśnij przyciski [◀] / [▶], aby wybrać żądane ustawienie (patrz tabela). Zatwierdź swój wybór przyciskiem  $\Box$  li lub użyj przycisku  $\Box$ , aby powrócić do menu głównego.

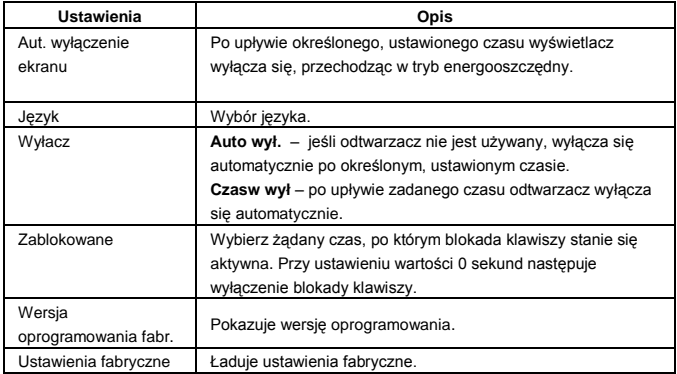

# <span id="page-69-0"></span>**12. Usuwanie błędów**

#### **Brak wskazań na wyświetlaczu**

- (1) Bateria jest wyczerpana. Założyć baterię.
- (2) Klawisze są zablokowane. Celem odblokowania klawiszy naciśnii i przytrzymaj przycisk ▶ II

### **Brak dźwięku przy odtwarzaniu pliku.**

- (1) Głośność jest zbyt mała, zwiększyć głośność.
- (2) Plik audio jest uszkodzony. Ponownie pobrać plik.

#### **Podłączenie do komputera nie udaje się.**

- (1) Sterownik został nieprawidłowo zainstalowany. Ponownie zainstalować sterownik.
- (2) Wykonać aktualizację płyty głównej. (Uwzględnić wskazówki producenta.)

#### **Wskazanie czasu ciągle się zmienia.**

(1) Średnia bitowa pliku MP3 zmienia się podczas odtwarzania. Podczas kompresji należy zastosować jednolitą średnią bitową.

#### **Przy podłączaniu odtwarzacza komputer zgłasza błąd.**

(1) Odtwarzacz został odłączony od komputera podczas przenoszenia danych. Nie odłączać odtwarzacza podczas przenoszenia danych.

#### **Podana pamięć odtwarzacza nie odpowiada faktycznej pamięci.**

(1) Część pamięci używana jest na oprogramowanie oraz właściwości wyświetlacza.

#### **Pliki MP3 są niepoprawnie odtwarzane.**

(1) Pliki MP3 zostały skompresowane w nieprawidłowym formacie, np. MPEG 1 lub 2.

Skasować formaty danych, które nie są obsługiwane.

# <span id="page-70-0"></span>**13. Dane techniczne**

# **Pozycja Parametr**

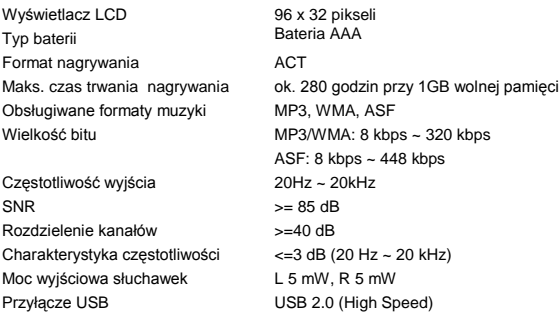

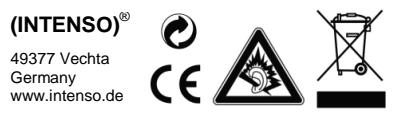

# <span id="page-71-0"></span>1. Обзор содержания

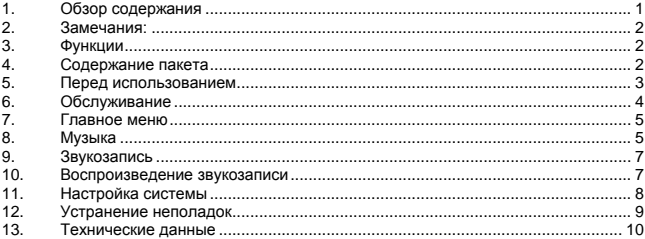
# **2. Замечания:**

- Избегайте сильных ударов прибора.
- Не используйте прибор в экстремально холодных, горячих, влажных или пыльных областях. Не поддавайте прибор также прямому воздействию солнечных лучей.
- Проводите регулярную запись данных, чтобы избежать потери данных.
- Избегайте использования в сильных магнитных полях.
- Защищайте прибор от влажности. Если в прибор проникнет влажность, отключите его немедленно, после этого почистите и высушите прибор.
- Не используйте для чистки прибора химические растворы. Для этого используется только сухая тряпка.
- Мы не отвечаем за повреждения или потерю данных, возникшую при неисправностях, неправильном обслуживании, собственноручного ремонта или замене батареи.
- Не раскладывайте прибор на отдельные части и не пытайтесь ремонтировать его собственноручно, так как в этом случае теряется гарантия.
- Использование наушников со слишком высоким звуком может привести к долговременному повреждению слуха.

# **3. Функции**

- $\bullet$ Проигрывание форматов MP3, WMA и ASF
- $\bullet$ Навигация по папкам
- $\bullet$ Звукозапись
- $\bullet$ Звуковой эффект SRS WOW

## **4. Содержание пакета**

- $\bullet$ Плеер MP3 Интенсо
- $\bullet$ Стерео-наушники
- $\bullet$ Щелочная батарея типа AAA
- $\bullet$ Инструкция обслуживания
- $\ddot{\phantom{a}}$ Гарантийная карта

# **5. Перед использованием**

### **Подсоедините прибор к ПК**

Если у Вас рабочая система Windows 98/SE, установите драйвер, прежде чем соединить плеер с ПК. (Его Вы сможете скачать со страниц[ы www.intenso.de\).](http://www.intenso.de/) Для систем WIN 2000/XP/ME установка драйвера не требуется.

Сделайте следующие шаги:

- (1) Подсоедините плеер ко гнезду USB на ПК.
- (2) Откроется окно "Интенсо". Теперь можно записать данные из жѐсткого дыска на переносной носитель данных.

#### **Надежное отсоединение от ПК**

#### Для Windows 2000/XP/ME/Vista:

Нажмите правой кнопкой мыши внизу справа в строке заданий на символ "надѐжно удалить прибор". Из появившегося меню контекста выберите левой кнопкой мыши пункт "Удалить запоминающее уствойство USB". Убедитесь, полностью ли закончился перенос данных.

Теперь можно удалить прибор.

#### Для Windows 98/SE:

Выберите в "менеджере приборов" левой кнопкой данный прибор. Нажмите на пункт меню "Удалить". Убедитесь также, полностью ли закончился перенос данных. Теперь прибор можно отключить от ПК.

#### **Установка батареи**

- (1) Нажмите на крышку и сдвиньте ее для открытия батарейного отсека.
- (2) Отсоедините крышку и установите одну батарею типа AAA в батарейный отсек.
- (3) Закройте крышку

**Элементы управления**

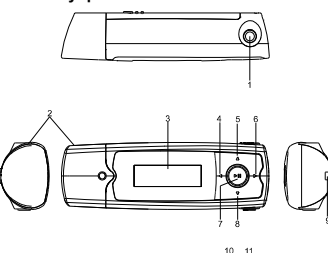

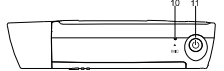

# **6. Обслуживание**

#### **Включить/Выключить**

#### (1) Подключение наушников

- (2) USB
- (3) Дисплей LCD
- (4) Назад/Прокручивание назад
- $(5)$  VOL + кнопка
- (6) Вперѐд/Прокручивание вперѐд
- (7) Кнопка Play/Pause
- (8) Кнопка звука VOL
- (9) Фиксатор наплечного ремня
- (10) Микрофон
- (11) Включить/Выключить

Нажмите на кнопку [U] и держите её нажатой, пока на дисплее не появится логотип Intenso. Данной кнопкой Вы можете вызывать в каждом меню

соответственное подменю. Чтобы выключить прибор, нажмите на кнопку $\mathbf{\omega}$  и держите еѐ нажатой, пока на дисплее не появится логотип Intenso.

### **Play/Pause**

Нажмите кнопку [D III для проигрывания или задержки песни.

#### **Регулировка звука**

Нажмите кнопку [▲] или [▼]чтобы повысить или понизить звук.

### **Вперѐд / Назад**

Нажмите кнопку [4] / [D], чтобы перейти к предыдущей или к следующей записи.

#### **Прокручивание вперѐд**

Нажмите кнопку [  $\blacktriangleright$  ], чтобы прокрутить запись вперёд.

### **Прокручивание назад**

Нажмите и держите кнопку [ $\triangleleft$ ], чтобы прокрутить запись назад.

#### **Блокировка кнопки**

Чтобы блокировать кнопки от случайного нажатия, в меню можно произвести настройку на автоматическую блокировку кнопок.

# **7. Главное меню**

После включения плеера MP3-Players на дисплее появится главное меню. Вы можете выбирать между функциями музыки, записи, проигрывания и настройки. Для выбора функции нажмите на кнопки [◀] / [▶] и подтвердите Ваш выбор кнопкой  $\blacksquare$ 

## **8. Музыка**

Выберите в главном меню функцию **Музыка**.

### **Вызов папки навигации**

- (1) Нажмите кнопку **[•]** ||, чтобы задержать воспроизведение.
- (2) Нажмите кнопку  $\bigcup$  чтобы вызвать меню настройки.
- (3) Выберите "Папку" и подтвердите Ваш выбор кнопкой [ $\blacktriangleright$ ]].
- (4) Выберите кнопками  $\lceil \blacktriangleleft \rceil / \lceil \blacktriangleright \rceil$  желаемую папку и подтвердите Ваш выбор нажатием кнопки [**D.**
- (5) Подтвердите Ваш выбор кнопкой [▶ | ], чтобы начать воспроизведение, или нажмите кнопку [ ], чтобы закрыть выбранную папку и покинуть папку навигации.

### **Стереть запись**

Для того, чтобы стереть одну запись, сделайте следующие шаги:

- (1) Нажмите кнопку [**D** III чтобы задержать воспроизведение.
- (2) Нажмите кнопку [О] чтобы вызвать меню настройки.
- (3) Выберите "Стереть файл" и подтвердите это кнопкой [ $\blacktriangleright$ ll].
- (4) Нажмите кнопки [◀] / [▶] чтобы выбрать Да или Нет. Подтвердите Ваш выбор кнопкой Меню или нажмите кнопку Play/Pause, чтобы вернуться к подменю.

### **Стереть все записи**

Для того, чтобы стереть из памяти все записи, сделайте следующие шаги:

- (1) Нажмите кнопку [**|** | | | чтобы задержать воспроизведение.
- (2) Нажмите кнопки [<sup>U</sup>] чтобы вызвать меню настройки.
- (3) Выберите "Стереть всё" и подтвердите это кнопкой [ $\blacktriangleright$  II].
- (4) Нажмите кнопки [◀] / [▶] чтобы выбрать Да или Нет. Подтвердите Ваш  $B$ ыбор кнопкой  $\Box$  III или нажмите кнопку  $B$ , чтобы вернуться к подменю.

#### **Виды проигрывания:**

**Обычный** - Все записи проигрываются и в конце воспроизведение

останавливается

**Повтор записи** - Настоящая запись повторяется

**Повторение всех записей** - Все записи проигрываются и потом начинаются сначала

**Случайное воспроизведение** - Все записи проигрываются в случайном порядке **Интро** - Проигрываются все записи на протяжении 10 секунд

*Для того, чтобы выбрать вид воспроизведения, сделайте следующие шаги:*

- (1) Нажмите во время воспроизведения записи кнопку [ <sup>U</sup> ], чтобы попасть в меню "Play Setup".
- (2) Нажмите кнопки [◀] / [▶], чтобы выбрать "Повторение" и подтвердите Ваш выбор кнопкой [**>II**].
- (3) Нажмите кнопки [◀] / [▶]. чтобы выбрать вид проигрывания. Подтвердите Ваш выбор кнопкой [▶ П] или нажмите кнопку [∪], чтобы вернуться к подменю.

### **Эквалайзер**

Для воспроизведения возможен выбор следующих звуковых эффектов: плоский, рок, поп, классика, тихий, джаз, DBB и SRS WOW.

Для того, чтобы выбрать настройку эквалайзера, сделайте следующие шаги:

- (1) Нажмите во время воспроизведения записи кнопку [ U ], чтобы попасть в меню "Play Setup".
- (2) Нажмите кнопки [◀] / [▶], чтобы выбрать "Эквалайзер" и подтвердите Ваш выбор кнопкой [**>II**].
- (3) Нажмите кнопки [◀] / [▶], чтобы выбрать желательную настройку эквалайзера. Подтвердите Ваш выбор кнопкой [▶ | или нажмите кнопку  $[0]$ , чтобы вернуться к подменю.

*Указание: WOW, SRS и символ - это торговые марки SRS Labs, Inc. WOW Technology защищена лицензией SRS Labs, Inc.*

### **Выход из функции музыки**

Держите кнопку  $\blacktriangleright$  III нажатой, пока опять не появится главное меню.

## **9. Звукозапись**

Выберите в главном меню функцию **Запись**.

Через встроенный микрофон можно проводить запись речи.

- **Запись**
	- (1) Нажмите кнопку [**D** | | чтобы начать запись.
	- (2) Во время записи нажатием на кнопку [D III можно задержать или продолжить запись.
	- (3) Нажмите и держите кнопку [  $\blacktriangleright$  II, чтобы закончить и отложить запись в памяти.

**Внимание:** Не выключайте прибор во время записи. При это запись не будет оставлена в памяти и теряется.

### **Выход из функции записи**

Держите кнопку  $\Box$  нажатой, пока опять не появится главное меню.

## **10. Воспроизведение звукозаписи**

Выберите в главном меню функцию **Воспроизведение**. Вы можете воспроизвести записанную раньше речь.

- **Воспроизведение**
	- (1) Выберите кнопками [◀] / [▶] желательный файл и начните воспроизведение кнопкой [<sup>1</sup>].

### **Выход из функции воспроизведения** Держите кнопку  $\Box$  нажатой, пока опять не появится главное меню.

# **11. Настройка системы**

Для индивидуальной настройки плеера MP3 сделайте следующие шаги:

- (1) Выберите в главном меню функцию **Настройка**.
- (2) Нажмите кнопки [4] / [▶], чтобы выбрать желательную настройку (см. таблицу). Подтвердите Ваш выбор кнопкой [▶ | или нажмите кнопку [U], чтобы вернуться к главному меню.

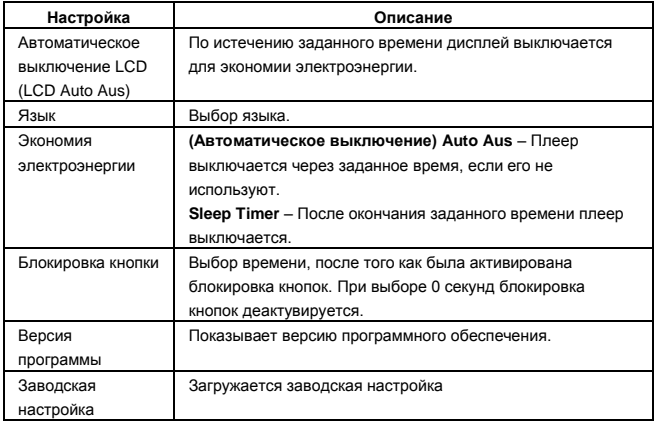

# **12. Устранение неполадок**

- **При включении устройства на ЖК-дисплее отсутствует изображение.**
	- (1) Батарея сильно разряжена. Замените батарею.
	- (2) Кнопки блокированы. Нажмите и держите кнопку **>II** для снятия с кнопок блокировки.
- **При воспроизведении музыкального файла отсутствует звук.**
	- (1) Недостаточная громкость. Отрегулируйте громкость.
	- (2) Ошибки в звуковом файле. Удалите файл или воспроизводите другие файлы.
- **Невозможно подсоединить проигрыватель к компьютеру.**
	- (1) Драйвер не установлен или поврежден. Установите или повторно установите драйвер, поставляющийся с проигрывателем.
	- (2) Интерфейс USB не поддерживается системной платой компьютера. Замените системную плату компьютера на более современную или исправную.
- **Отображаемое время постоянно изменяется.**
	- (1) Во время воспроизведения меняется скорость потока битов файла MP3. Попробуйте выполнить сжатие файла MP3, используя постоянную скорость потока.
- **При подсоединении и отсоединении проигрывателя на компьютере отображается сообщение об ошибке.**
	- (1) Проигрыватель отсоединен от компьютера во время передачи файлов. Не отсоединяйте проигрыватель от компьютера, когда выполняется передача файлов.
- **Общий объем памяти, отображаемый для проигрывателя, не соответствует указанному объему.**
	- (1) Часть памяти используется для хранения программ и символов для отображения.
- **Некоторые файлы MP3 воспроизводятся неверно.** 
	- (1) Сжатие файла MP3 выполнено по стандартному алгоритму, который не поддерживается данным проигрывателем, например, MPEG I Layer 1 или Layer 2. Удалите неподдерживаемые файлы MP3.

# **13. Технические данные**

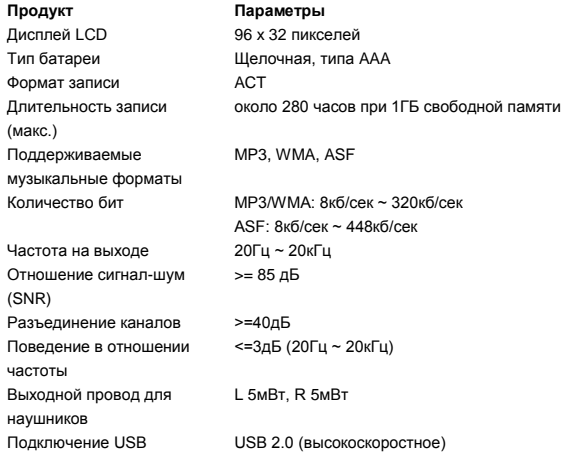

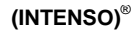

49377 Vechta Germany www.intenso.de

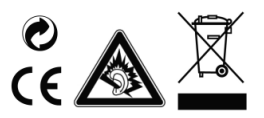